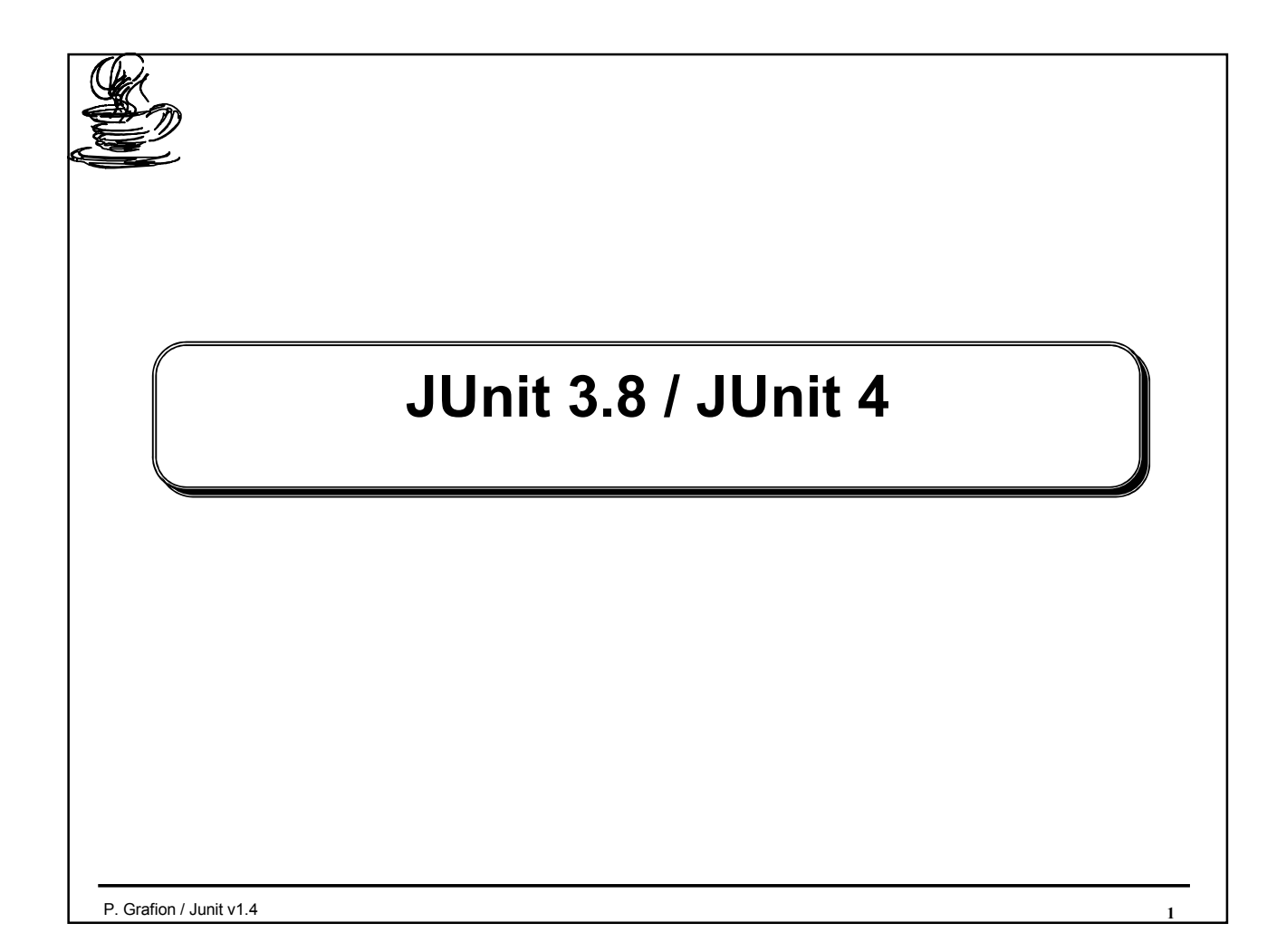

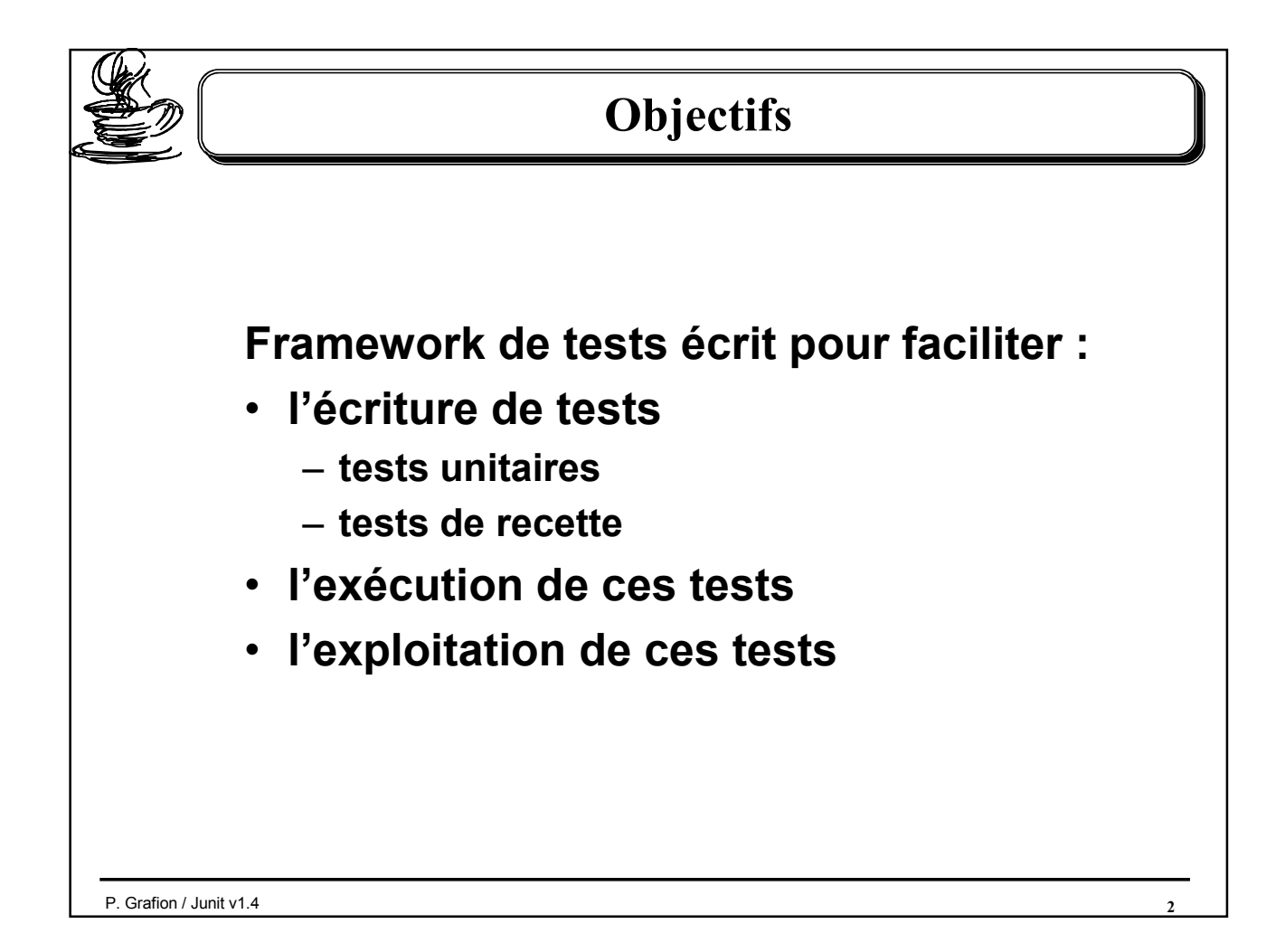

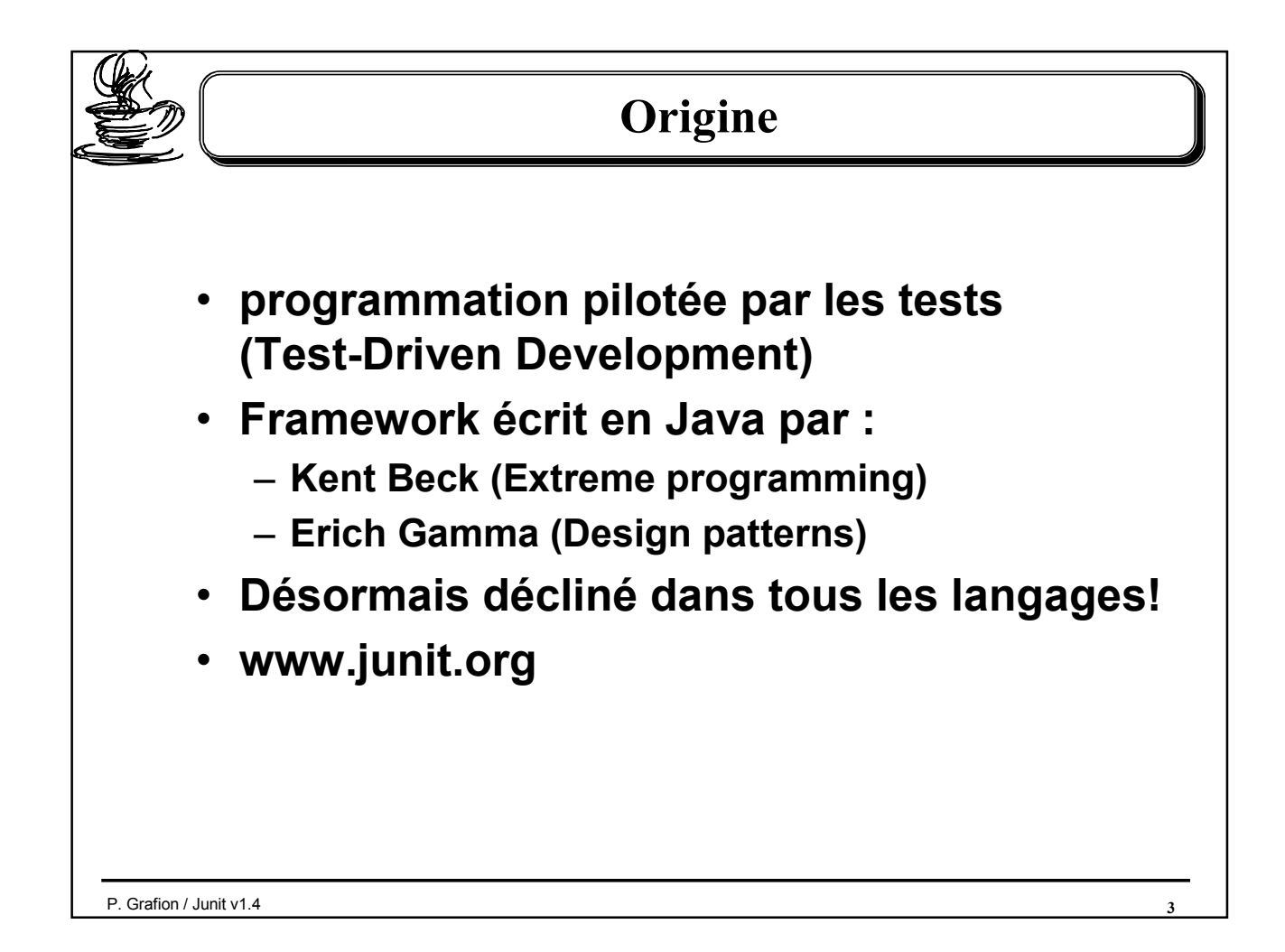

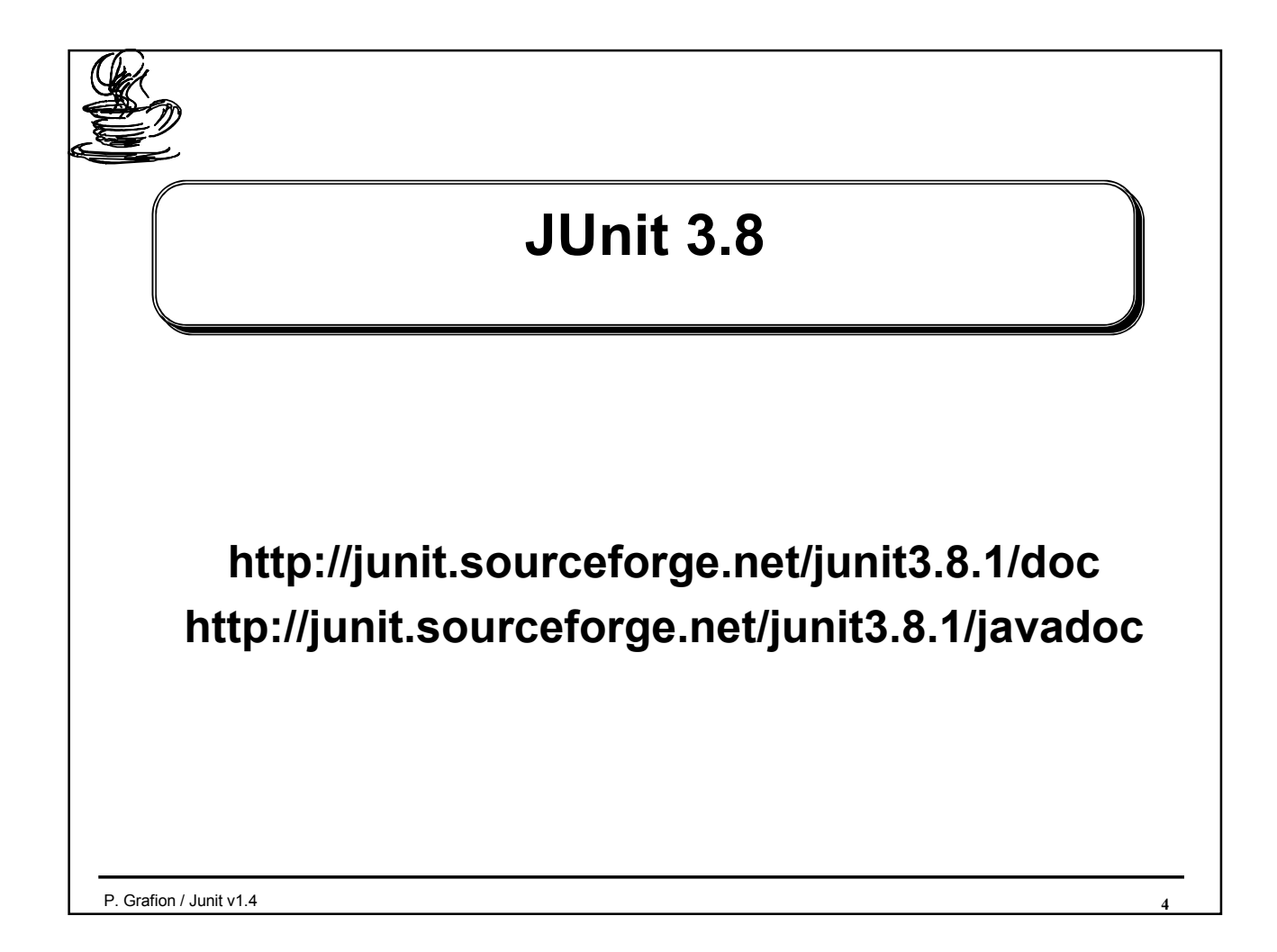

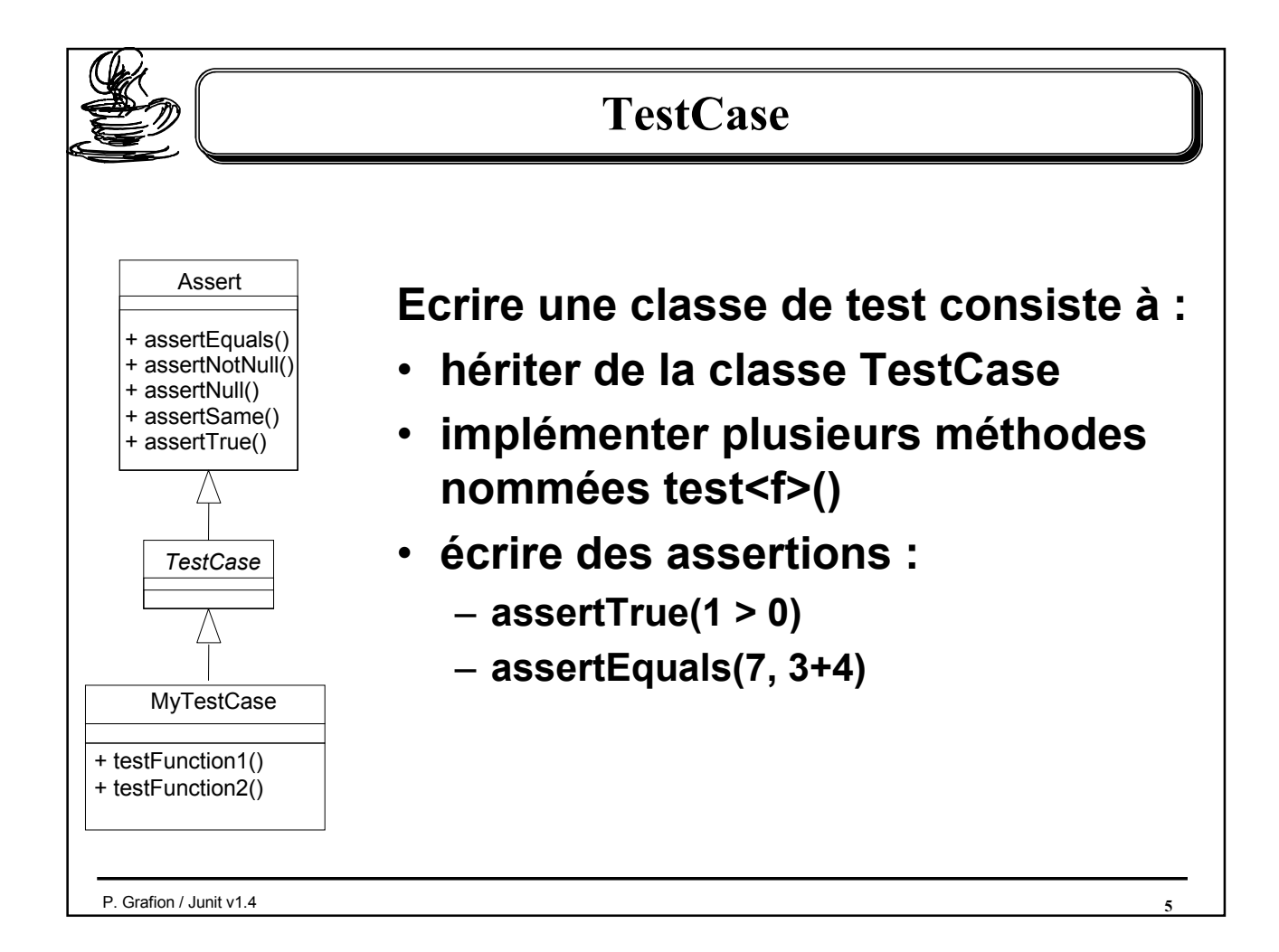

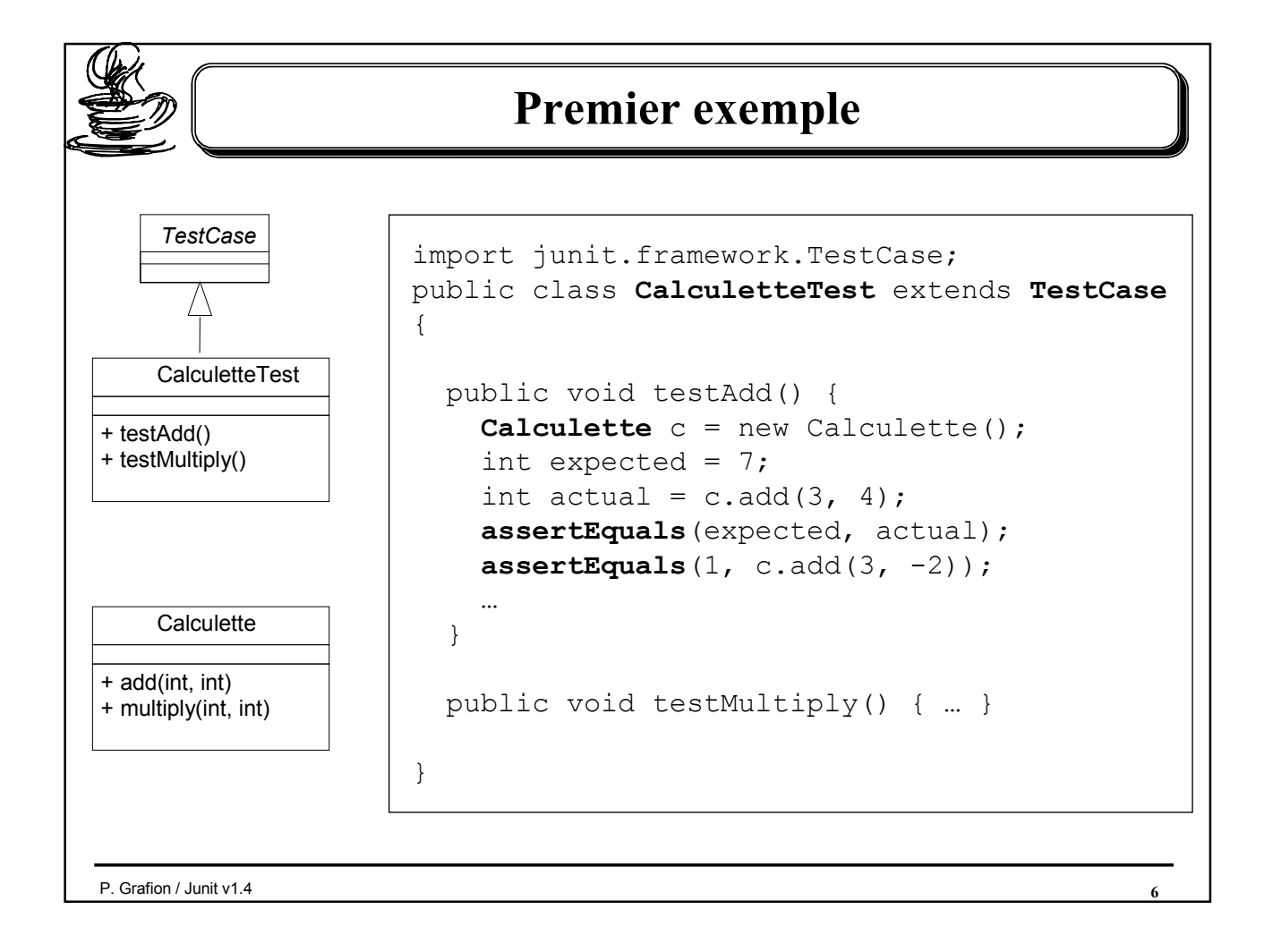

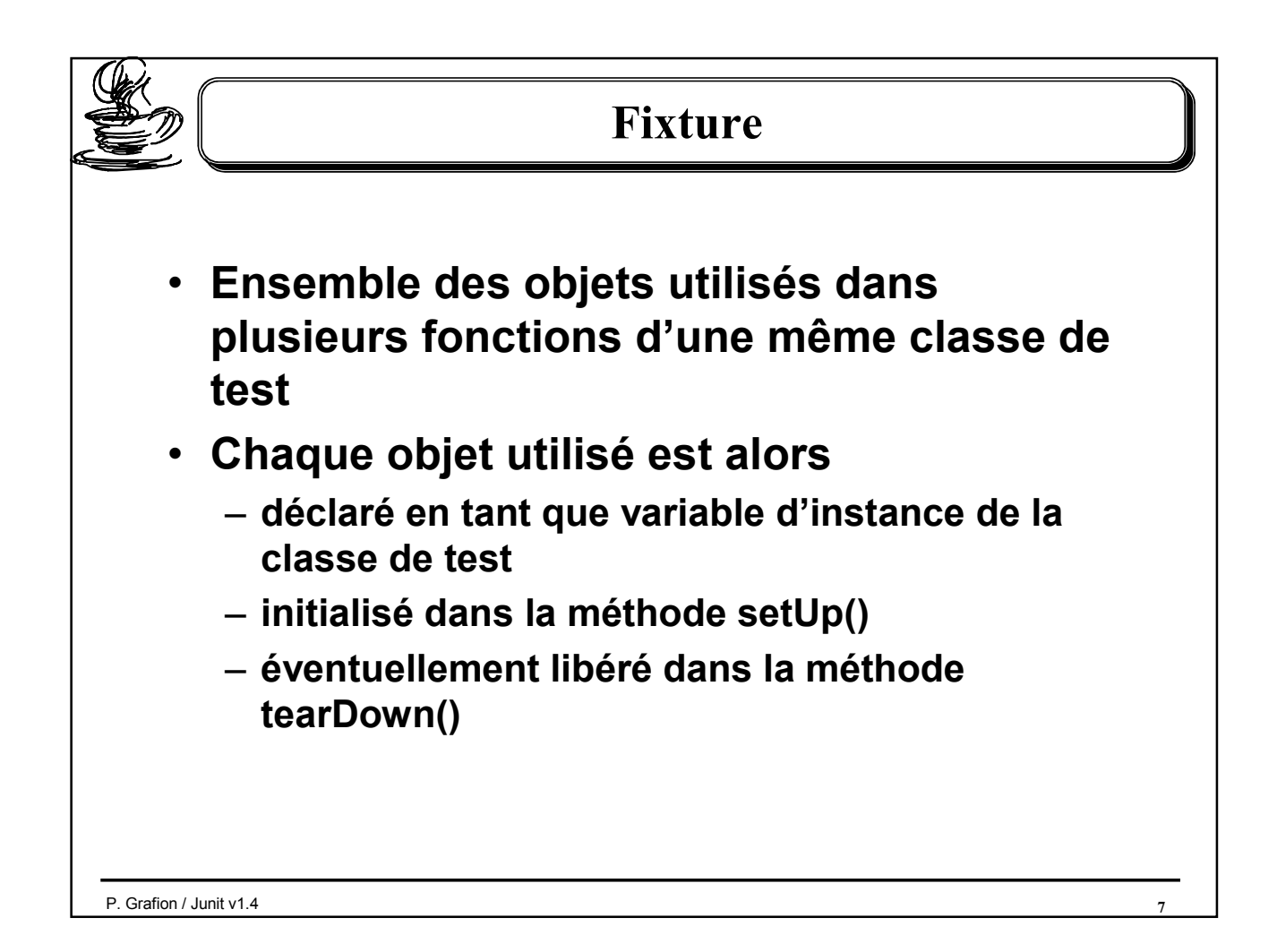

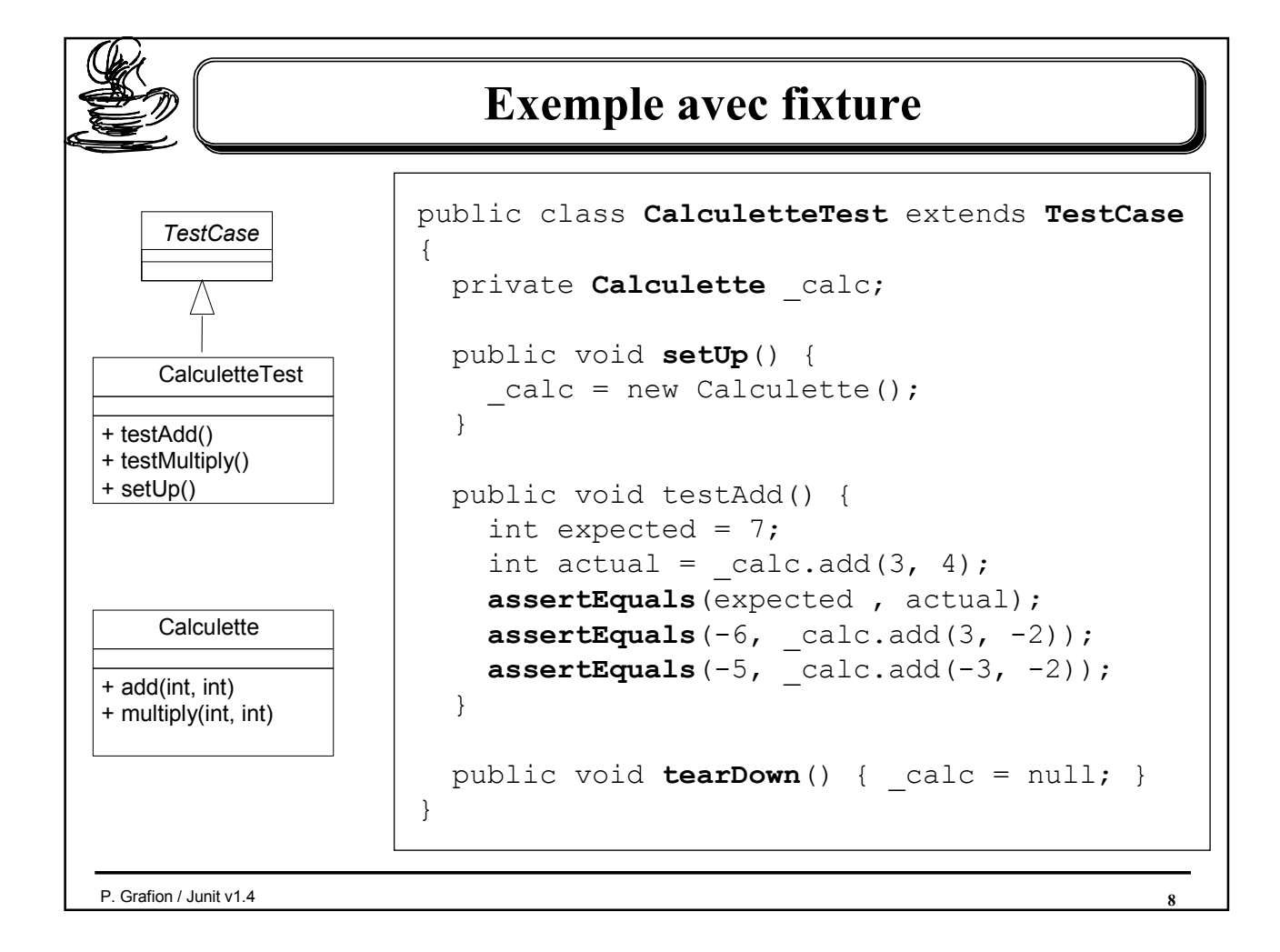

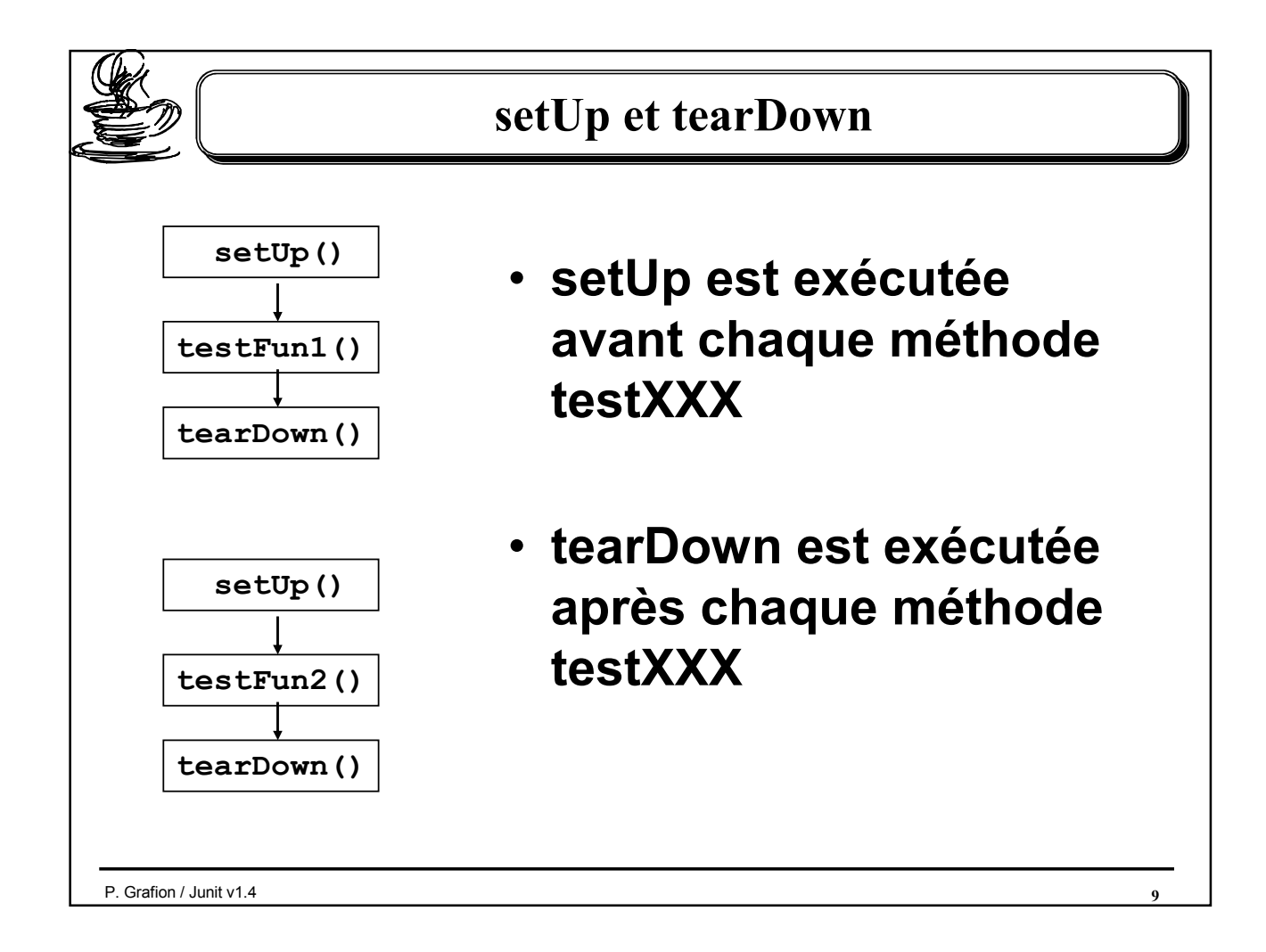

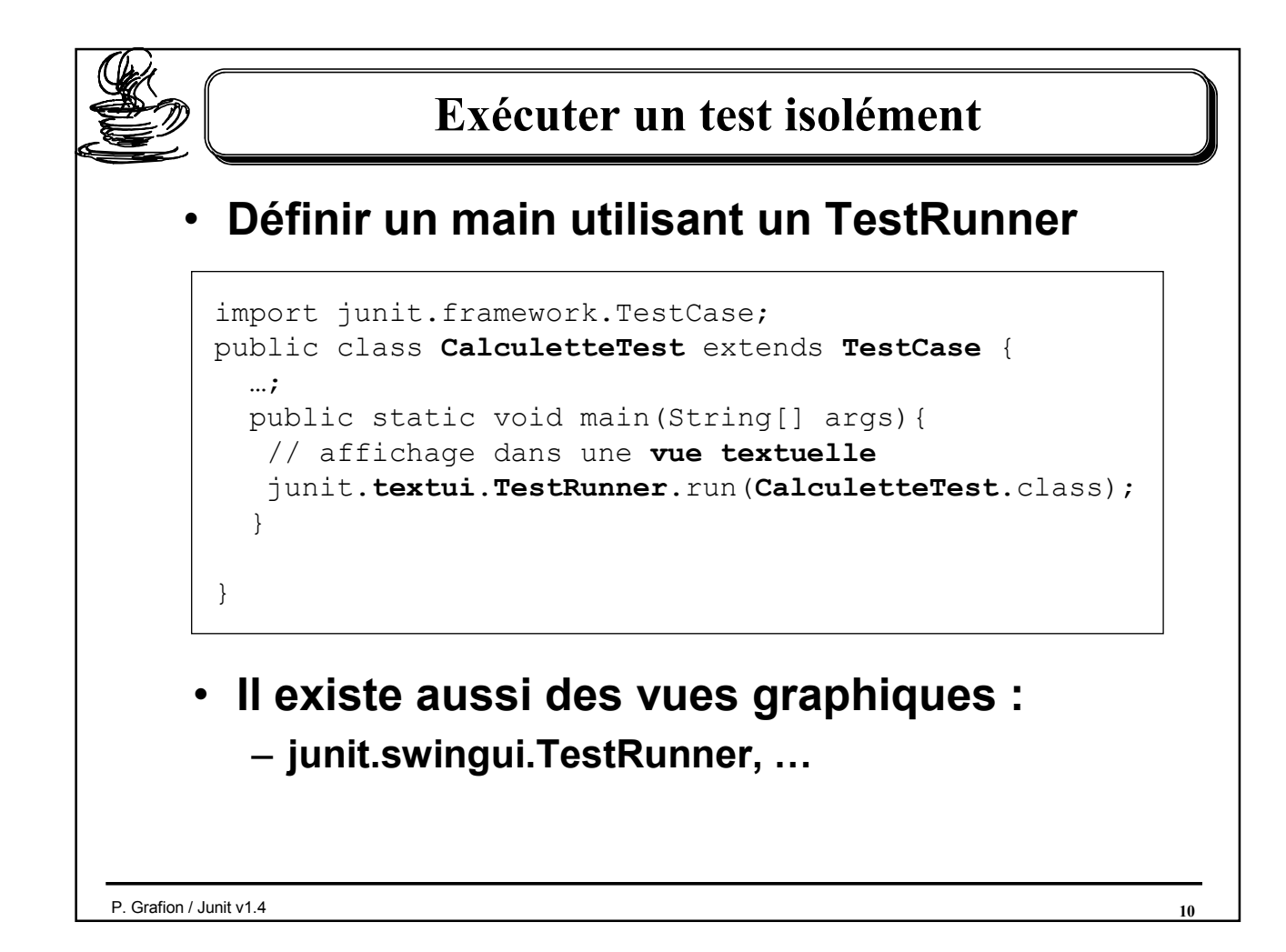

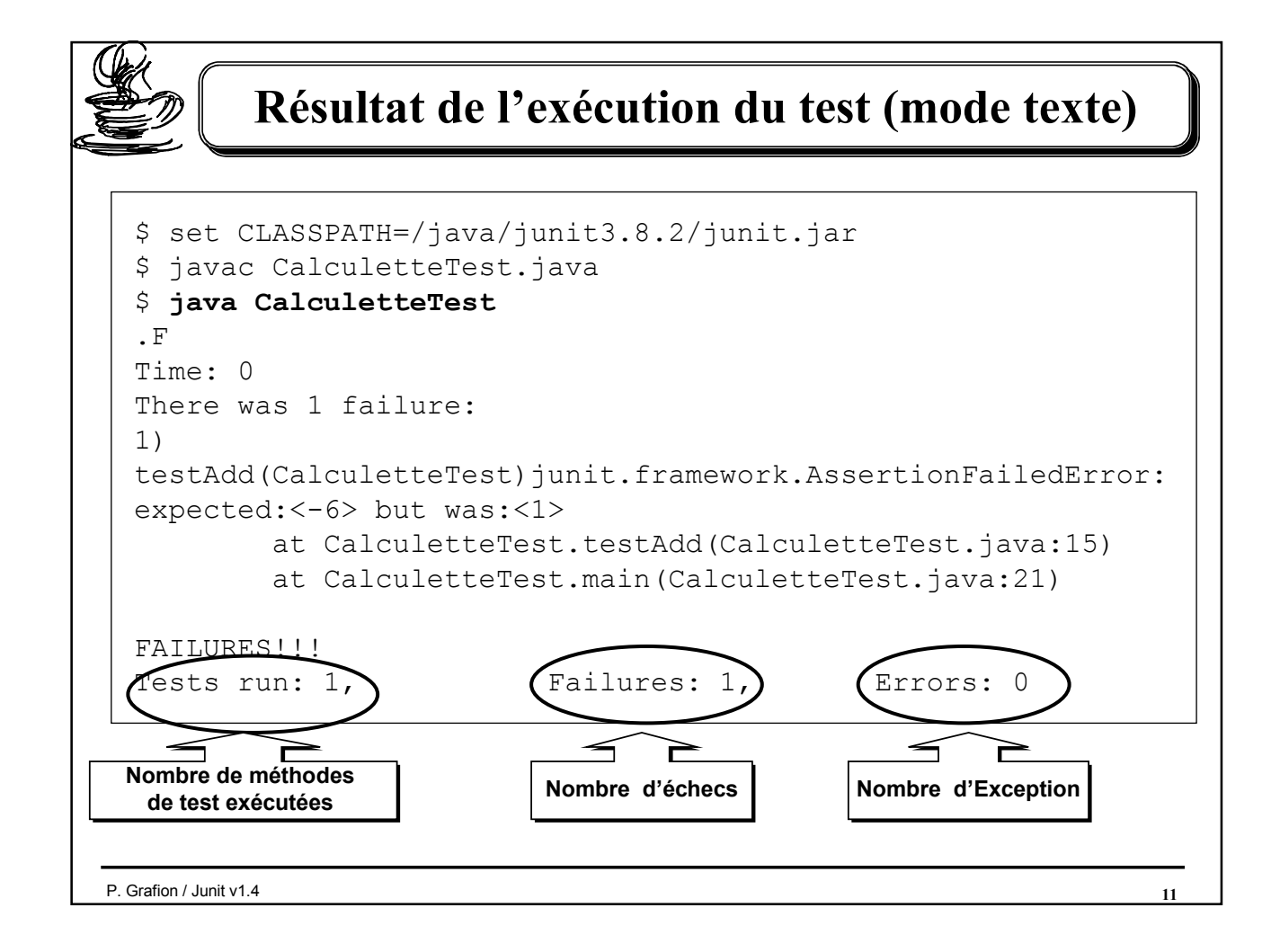

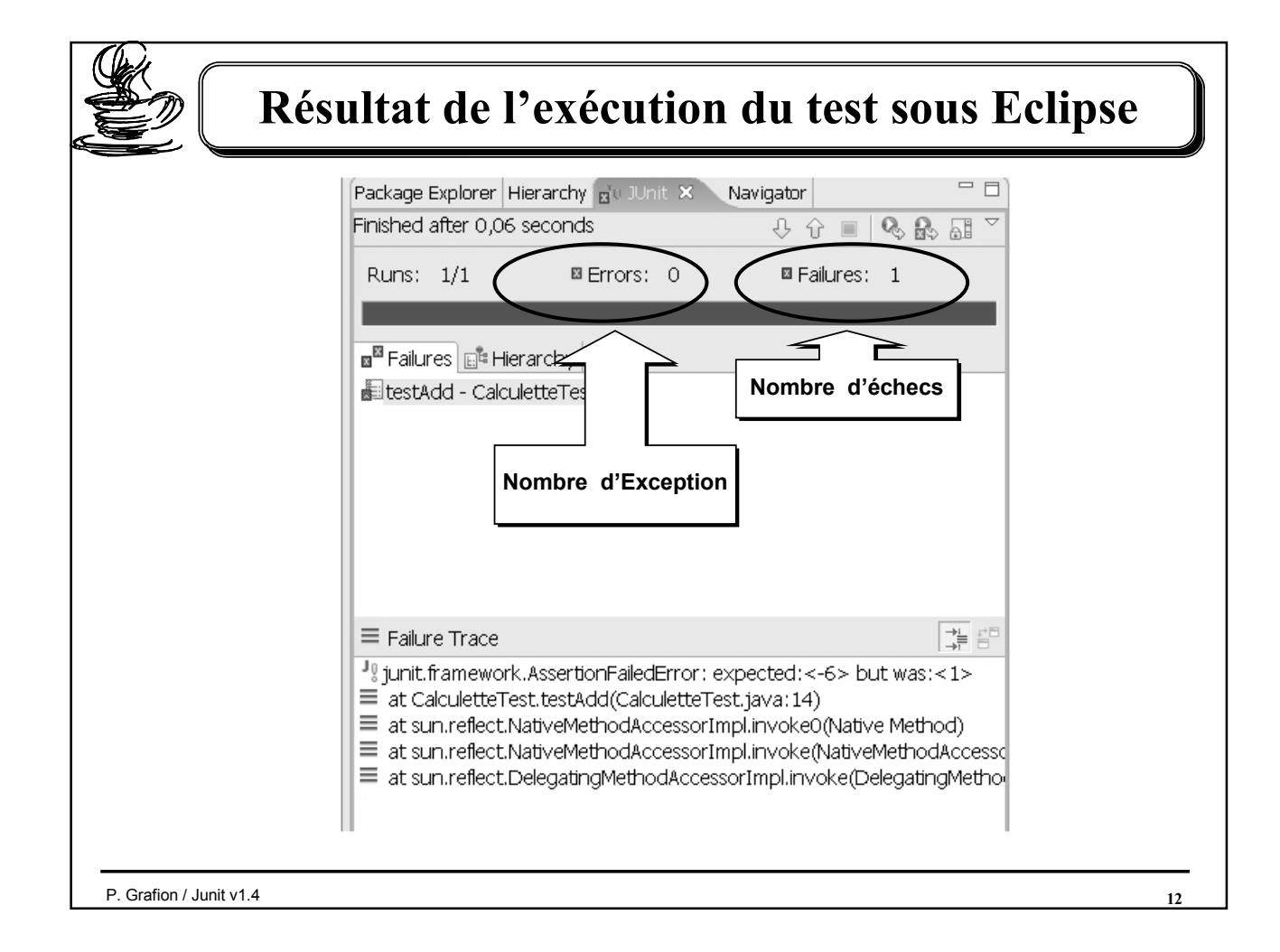

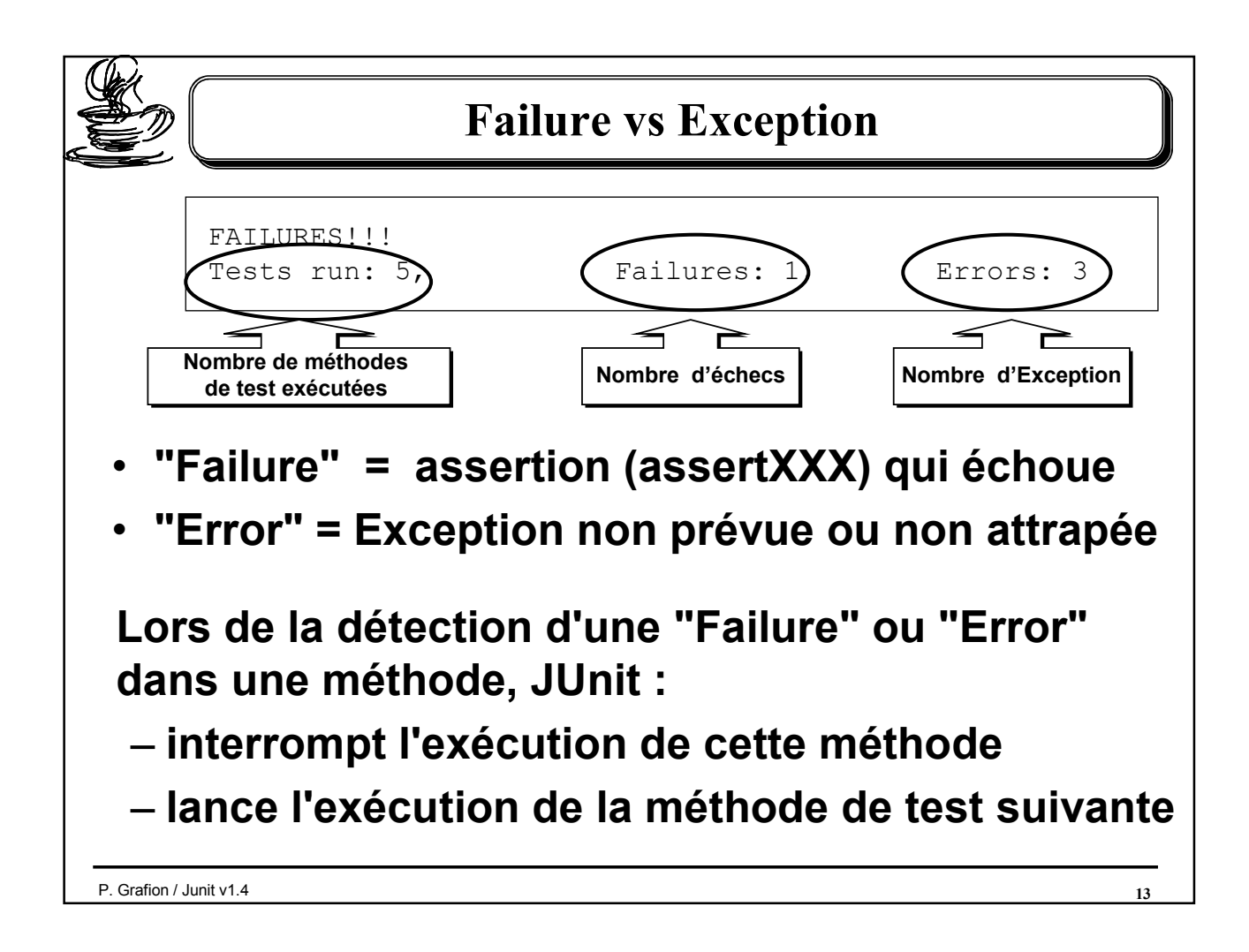

```
P. Grafion / Junit v1.4 14
            Exemple avec Failures et Exceptions (1) 
package junit38samples;
import junit.framework.TestCase; import java.io.*;
public class TestWithFailuresAndErrors extends TestCase {
  public void testFailure1() {
   assertEquals(1, 4 - 2); // échoue! => break
   assertEquals(1, 4 - 3);\overline{ }public void testNullPointerExceptionThrown() {
   String s = null;
    assertEquals(0, s.length()); // Exception => break
  }
  public void testDivideByZero() {
   int i = 3 / 0; // Exception => break
   i = 5;\lambdapublic void testException1() throws FileNotFoundException {
    FileReader fr = new FileReader("X.java"); // Exception => break
    assertNotNull(fr);
  }
  public void testException2() {
   try {
     FileReader fr = new FileReader("X.java");
     fail("exception expected"); // ne doit pas passer!
    } catch (FileNotFoundException e) { /* OK! */ }
    assertEquals(2, 1 + 1); // passe!
  }
  public static void main(String[] args){
    junit.textui.TestRunner.run(TestWithFailuresAndErrors.class);
  }
 }
```
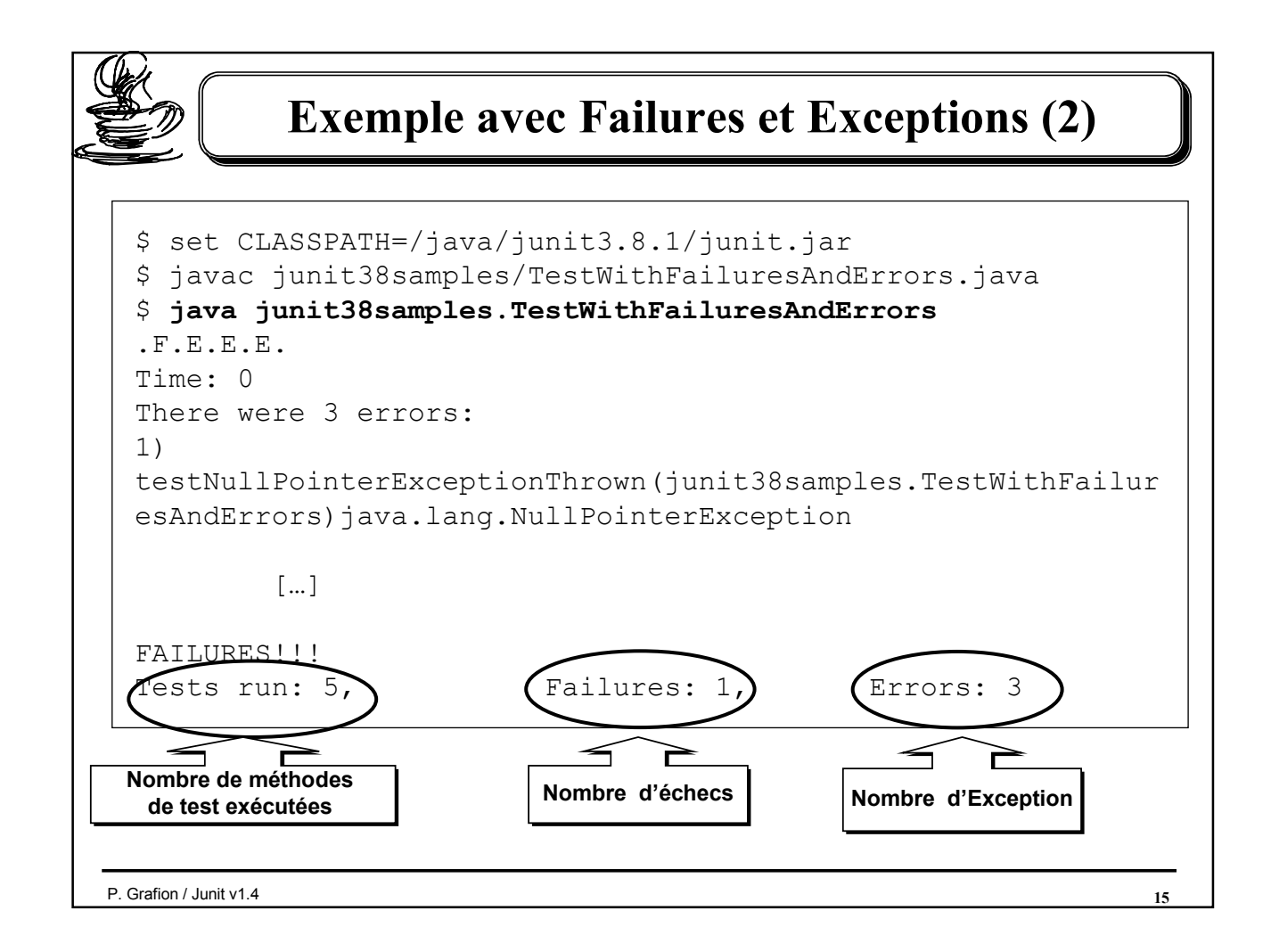

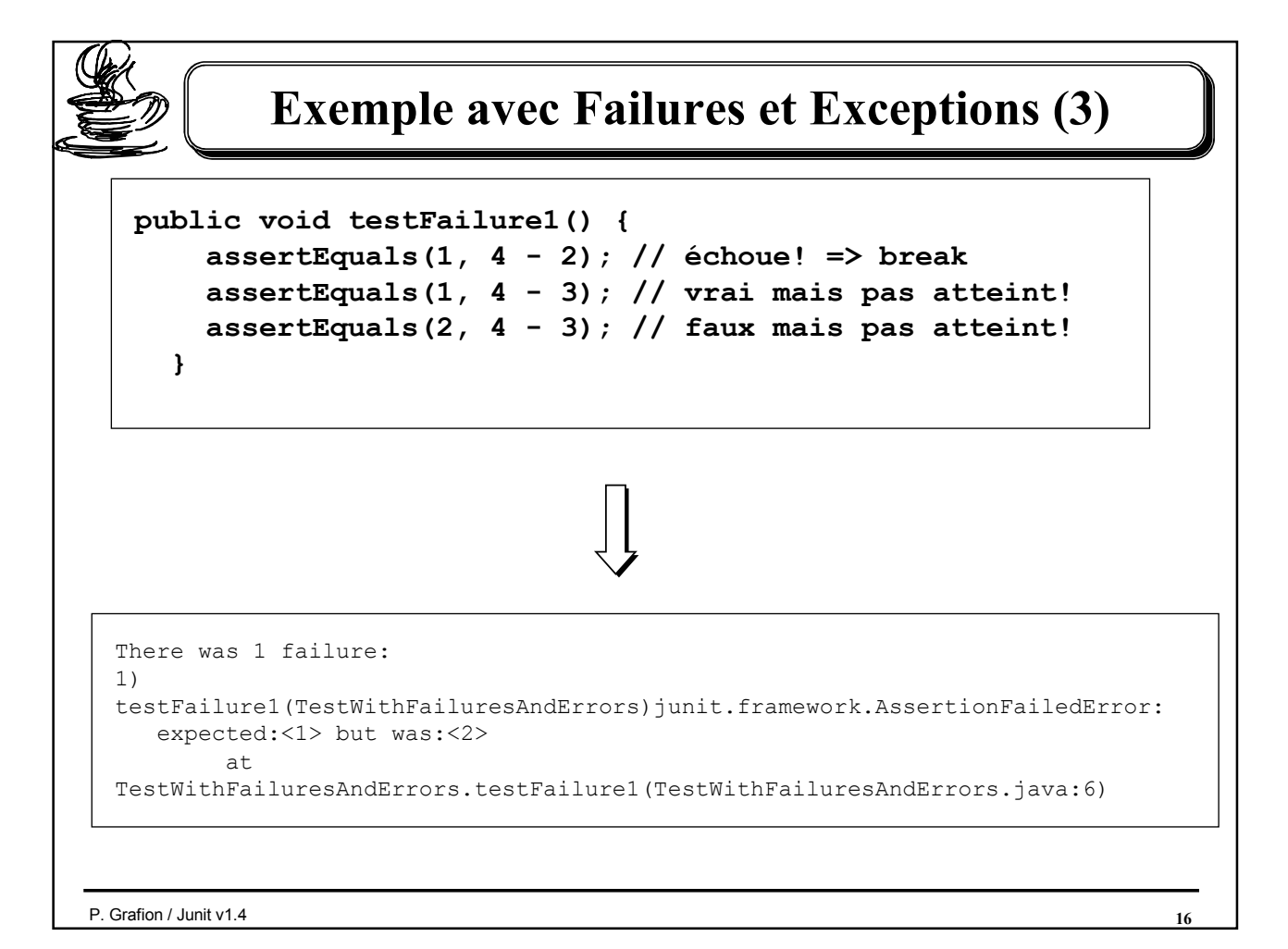

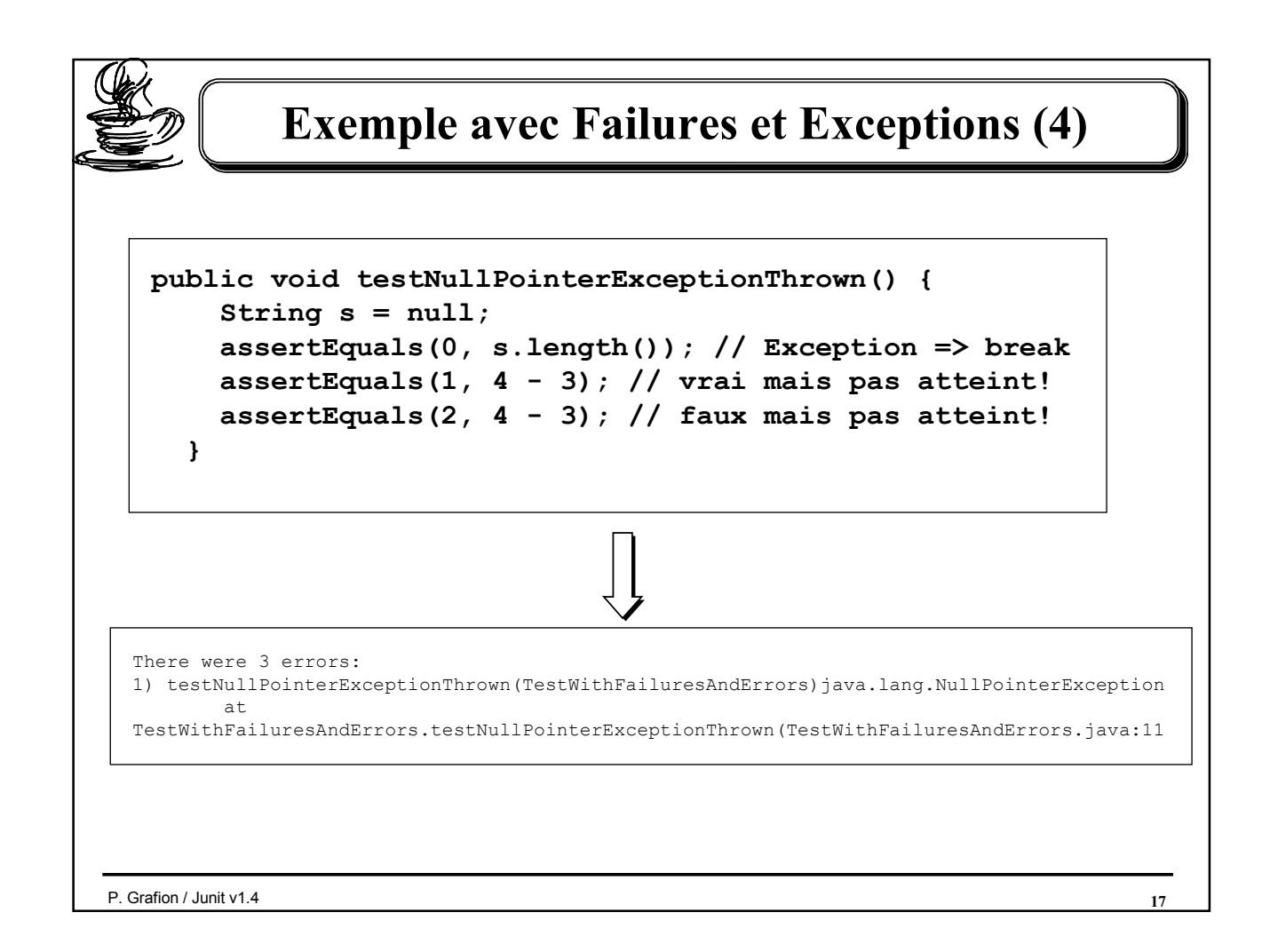

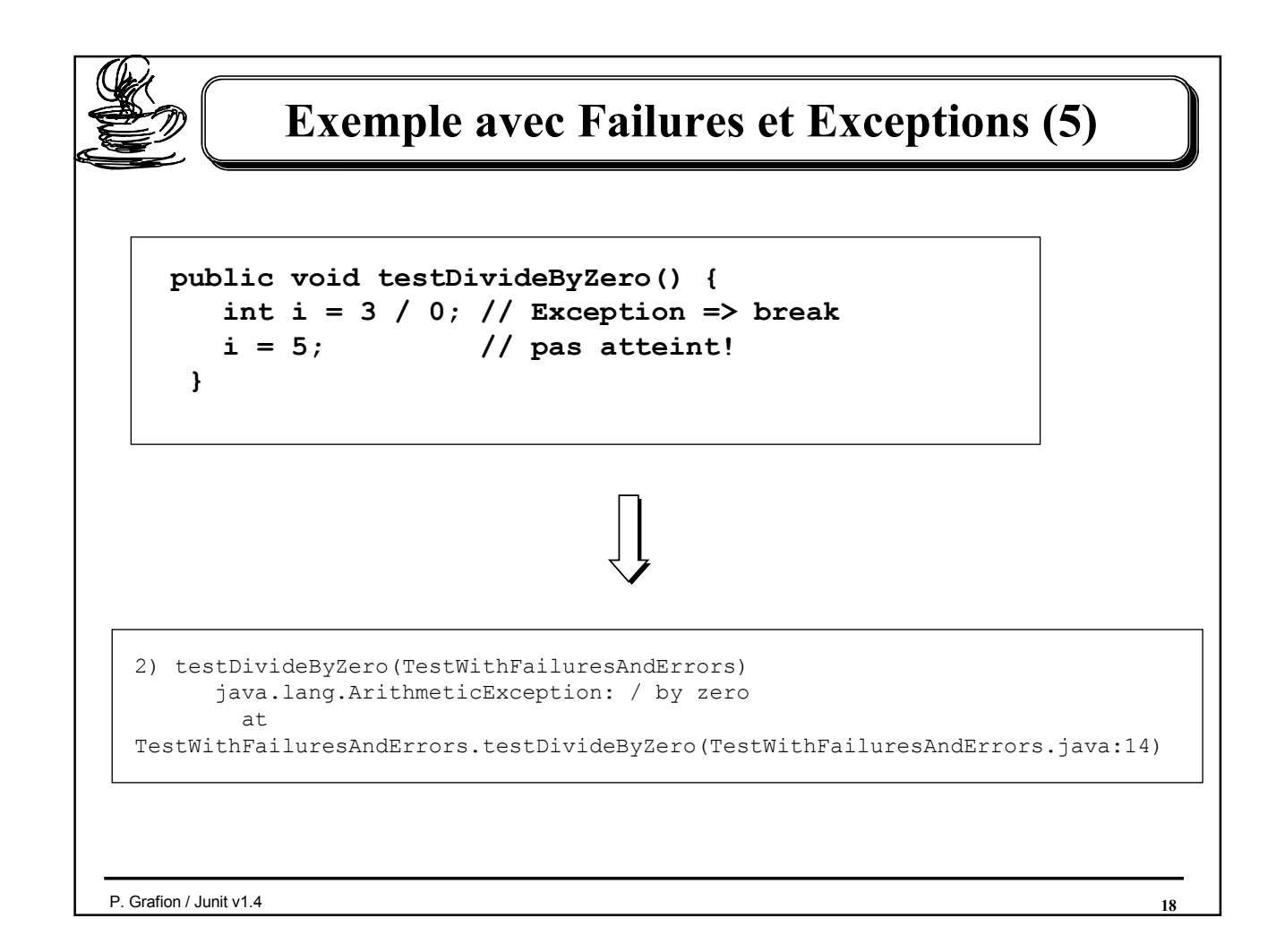

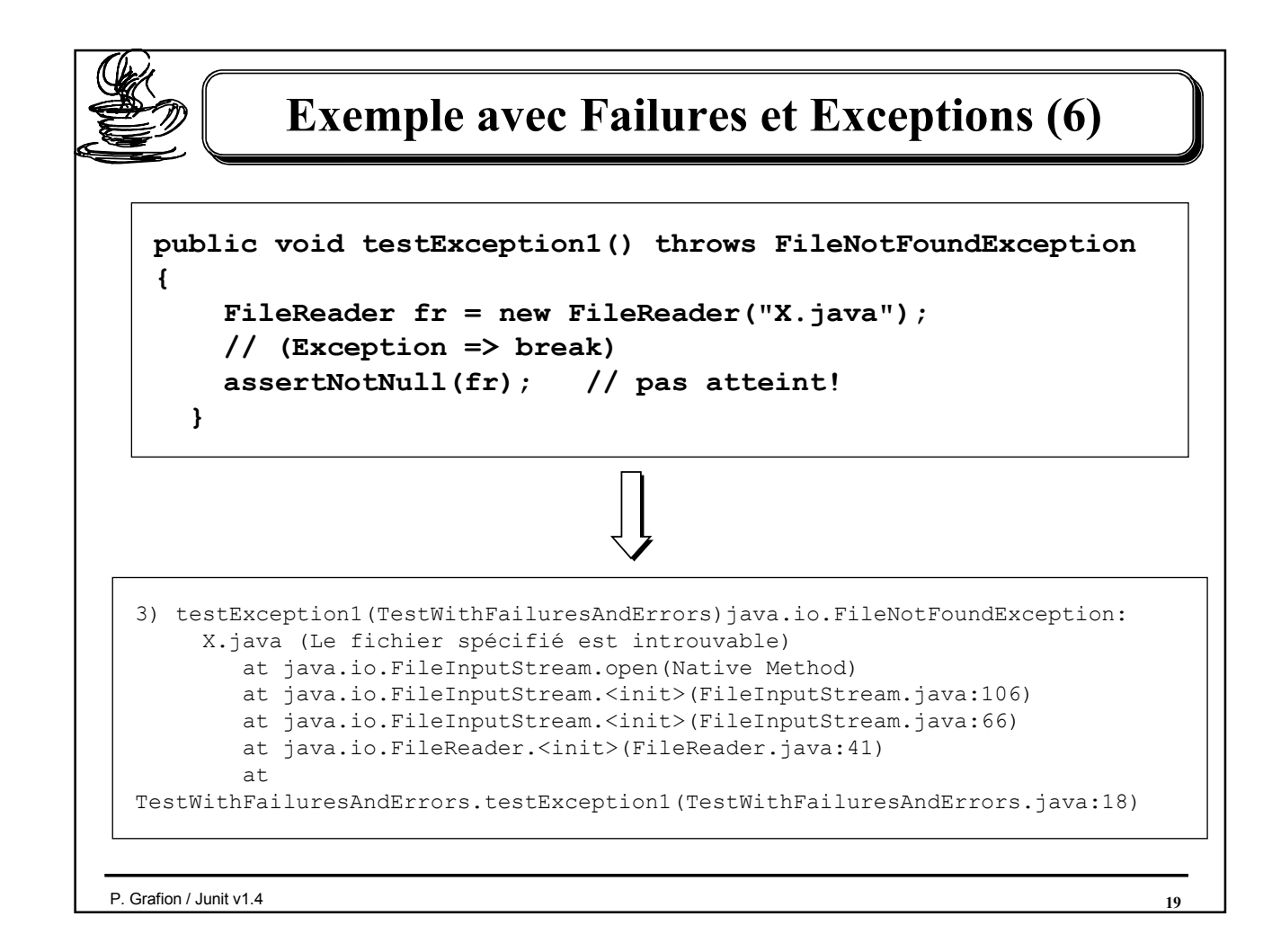

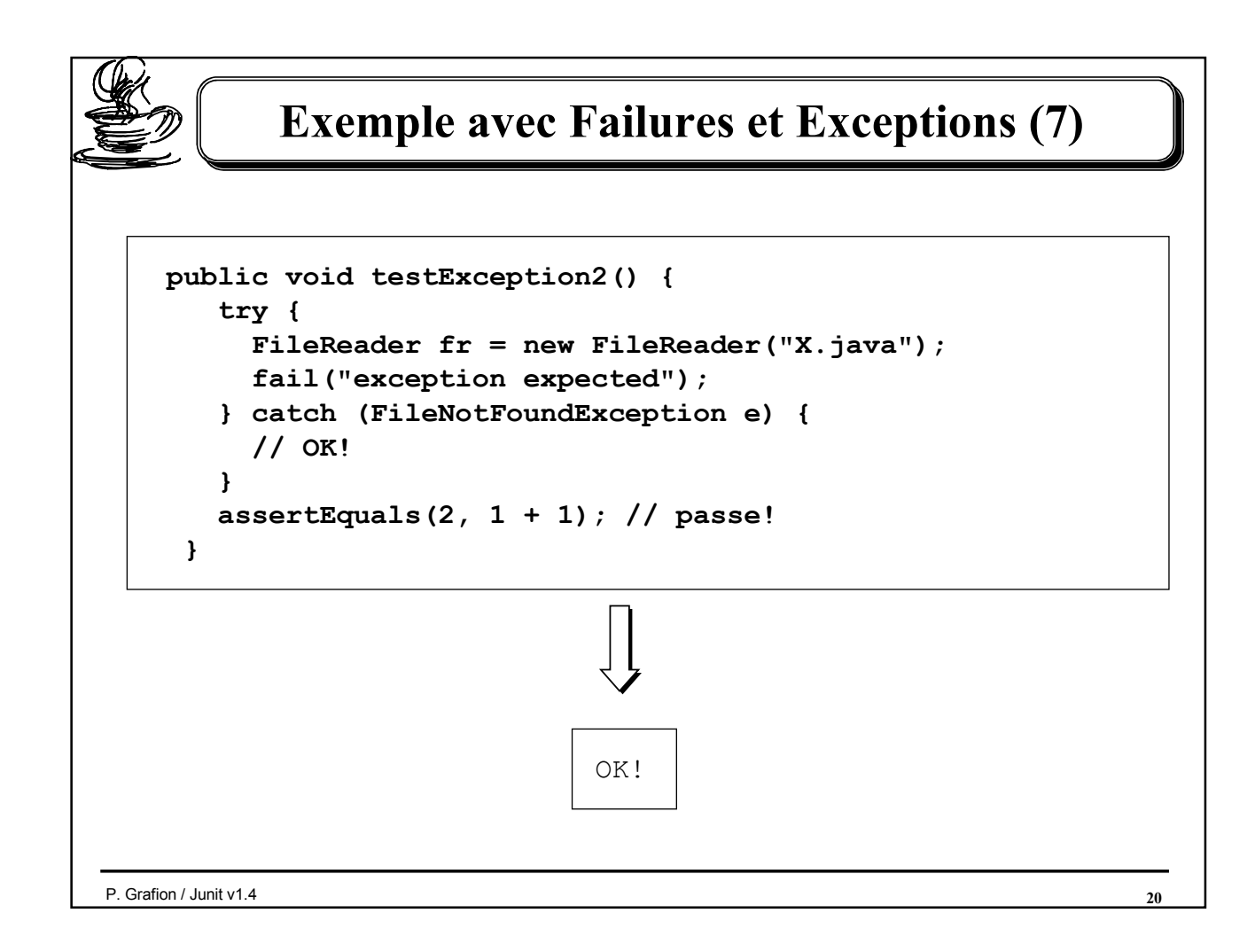

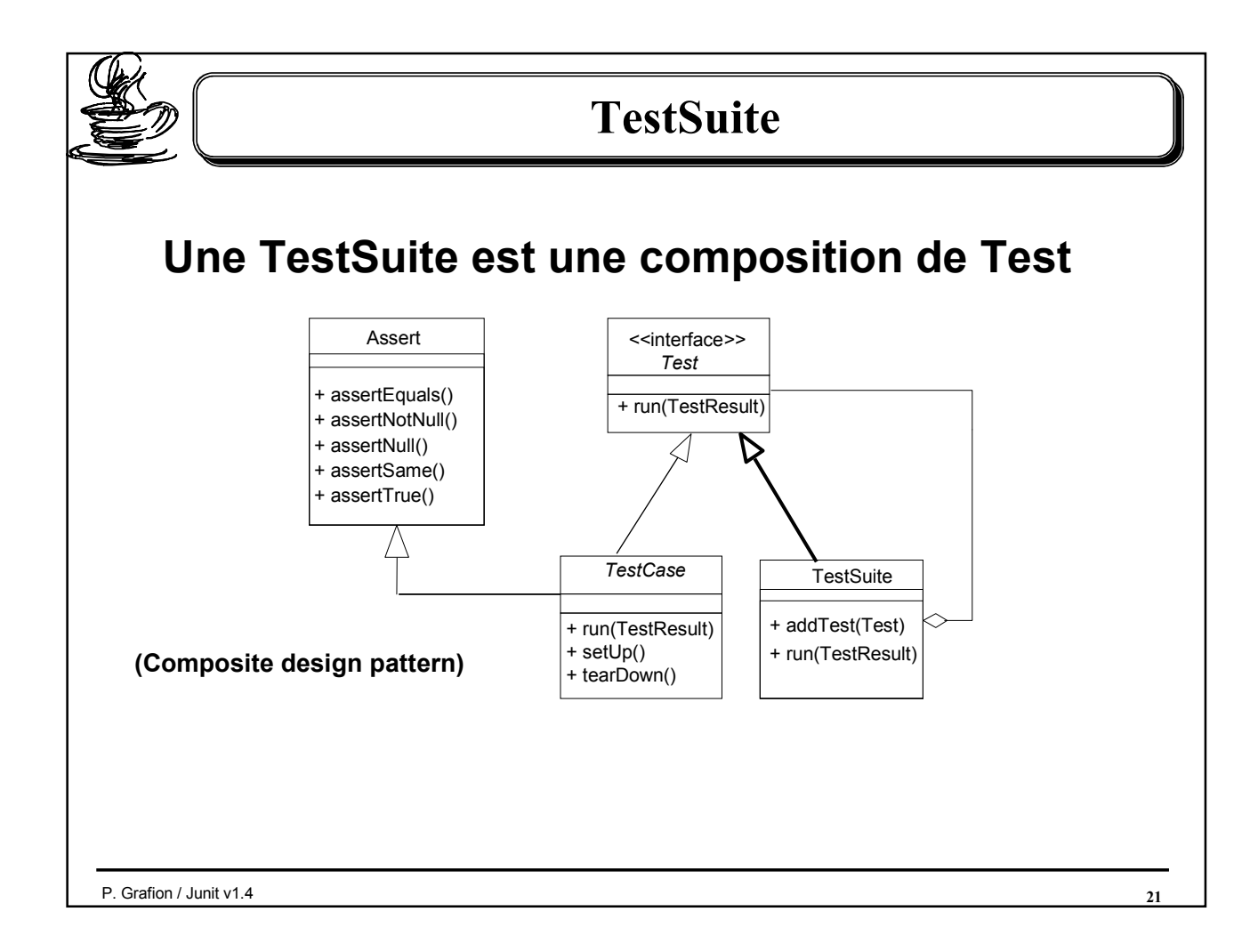

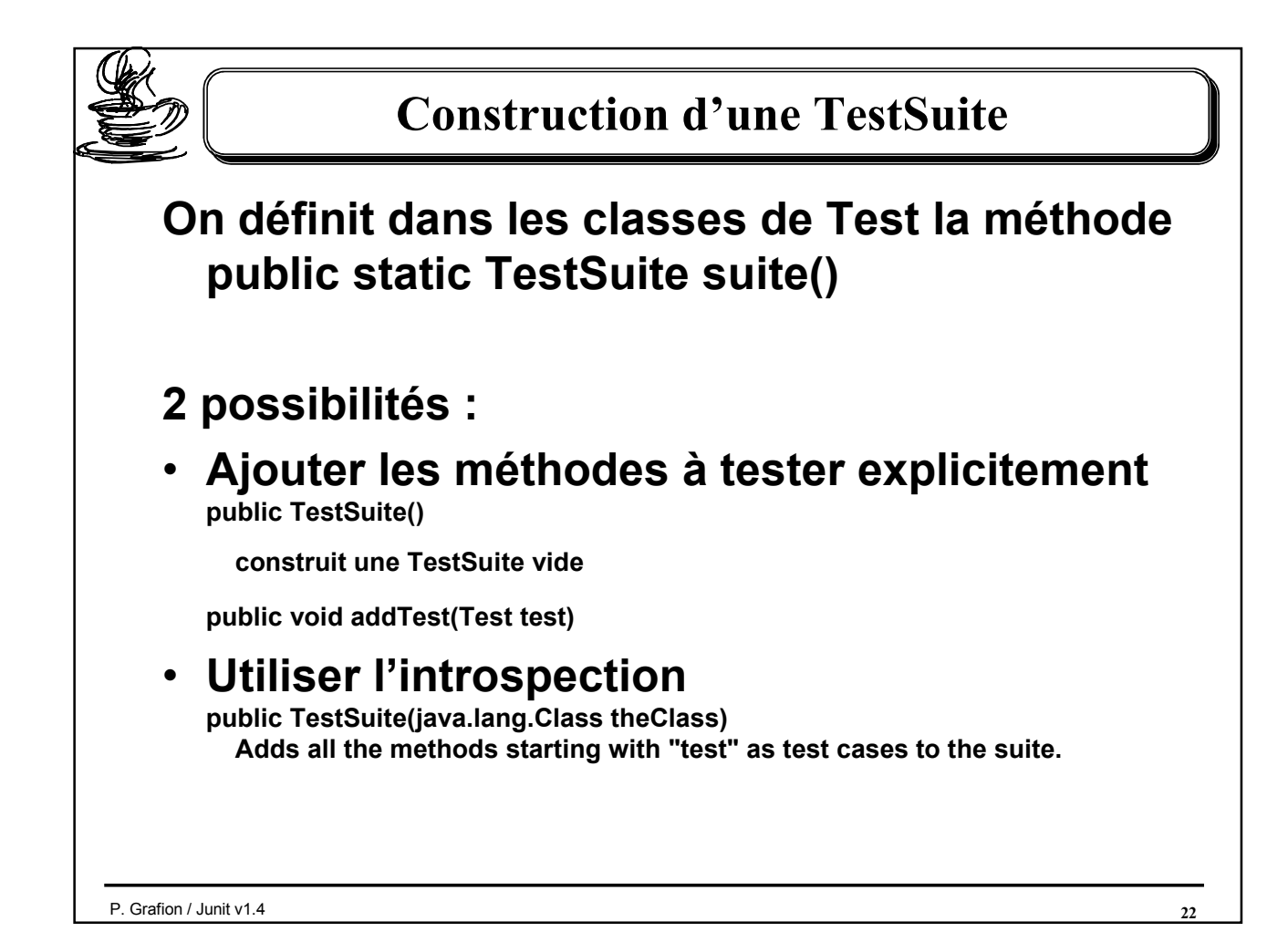

# Construction d'une TestSuite explicitement

```
public class CalculetteTest extends TestCase {
 public void testAdd() {
   \texttt{assertEquals}(7, \text{ calc.add}(3, 4));}
 // …
 public CalculetteTest(String name) {
   super(name);
 }
 public static Test suite() { 
   TestSuite suite = new TestSuite();
   suite.addTest(new CalculetteTest("testAdd"));
   suite.addTest(new CalculetteTest("testMultiply"));
   // …
   return suite;
 }
```
#### Chaque méthode à tester doit être ajoutée explicitement.

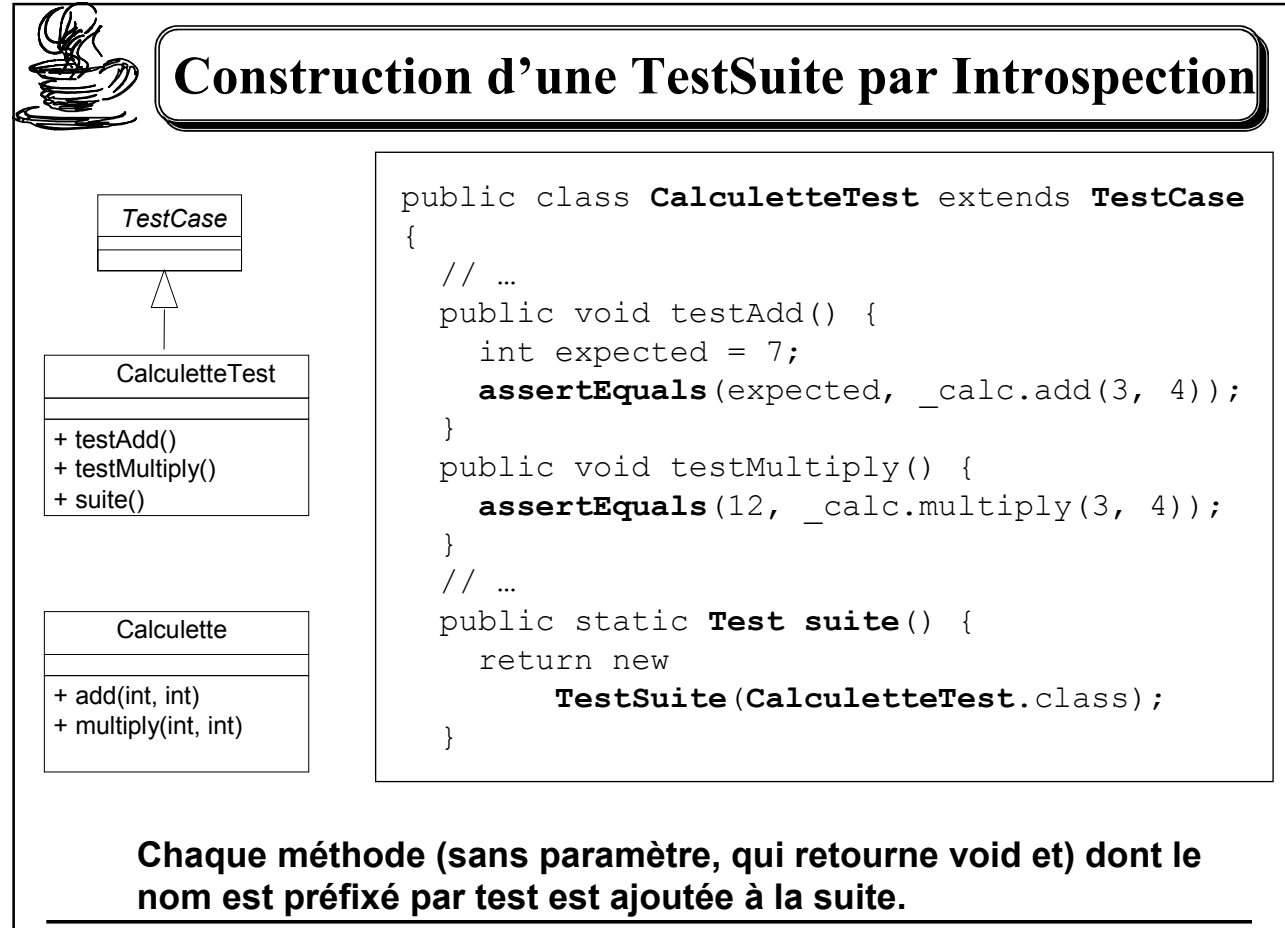

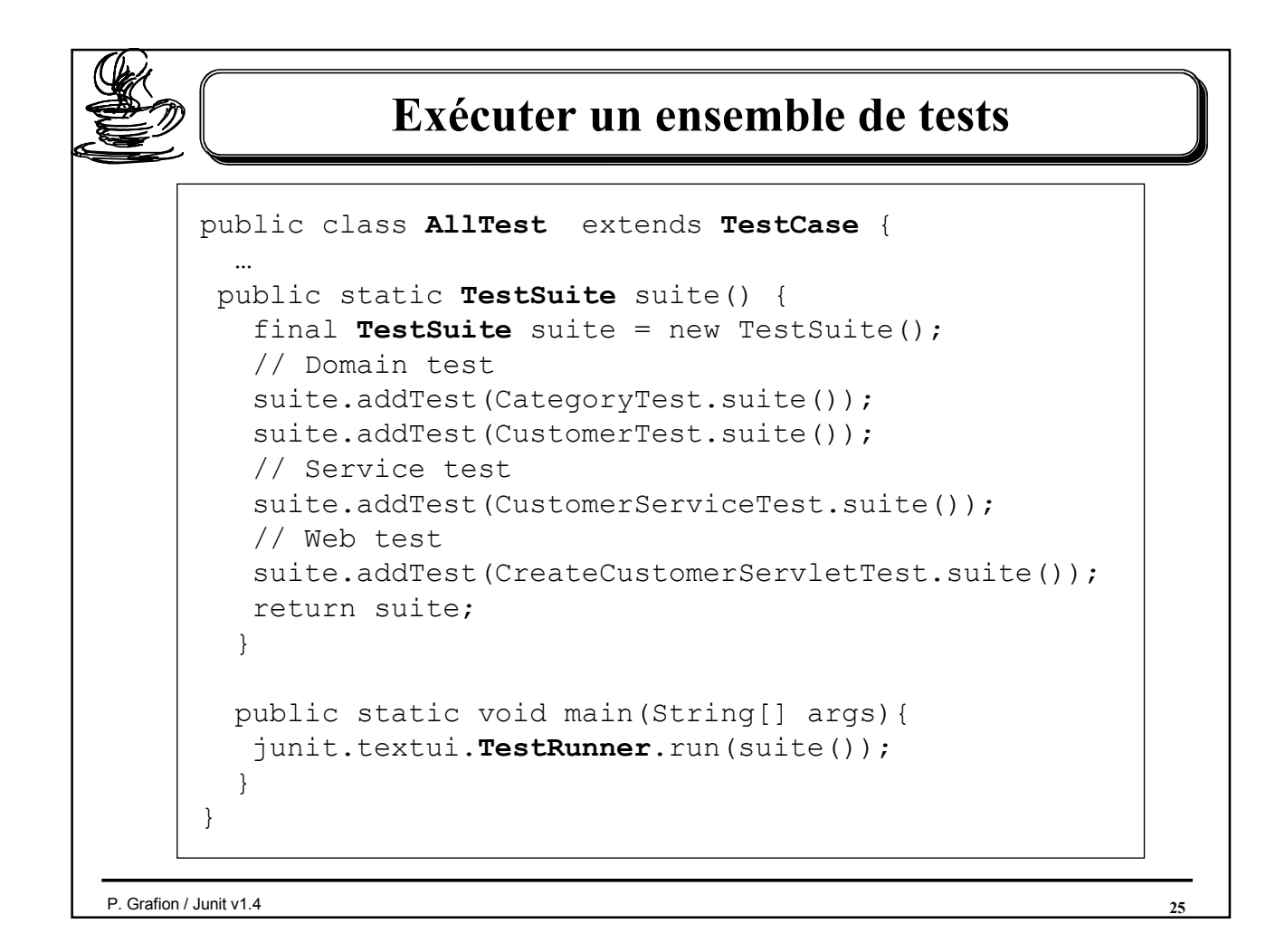

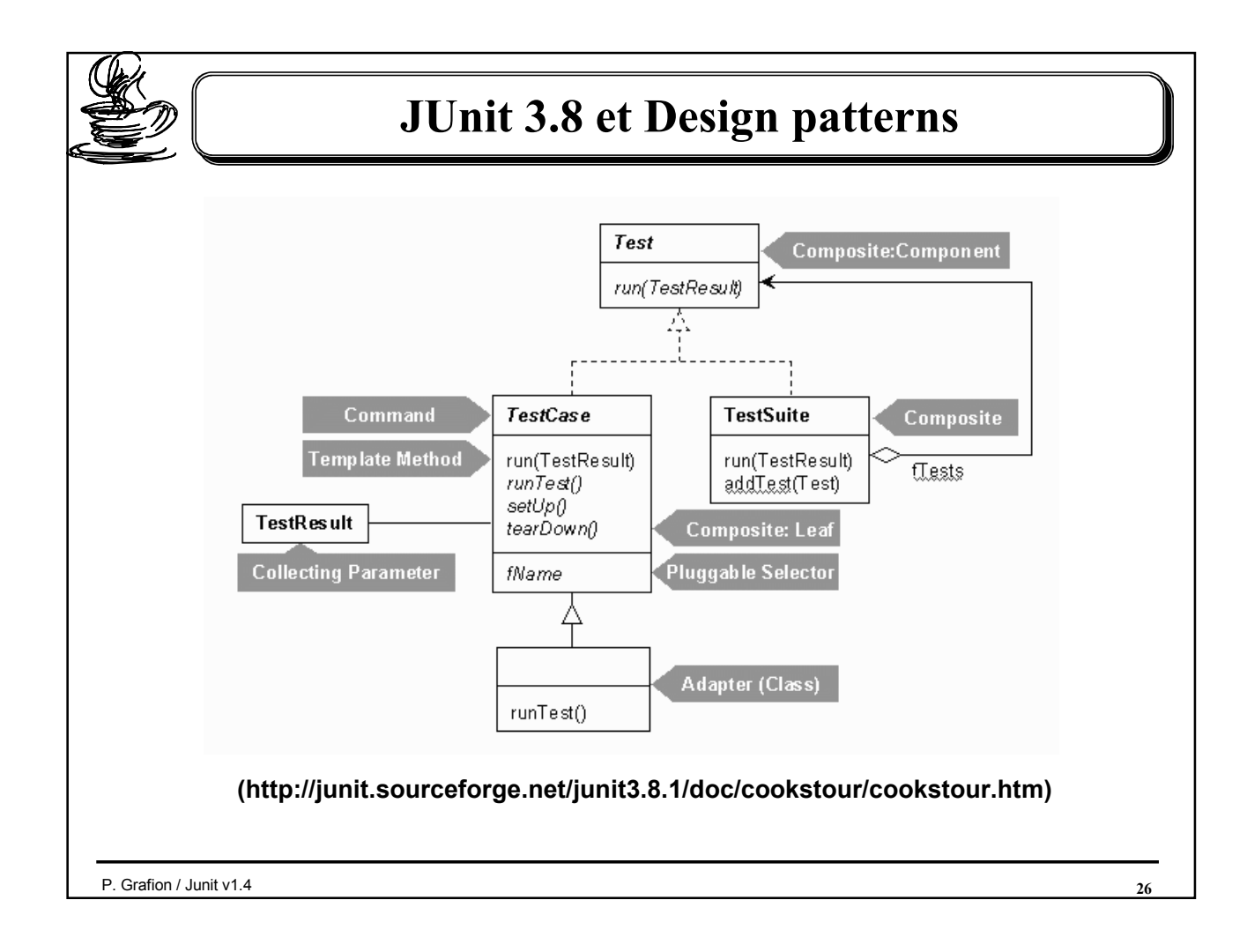

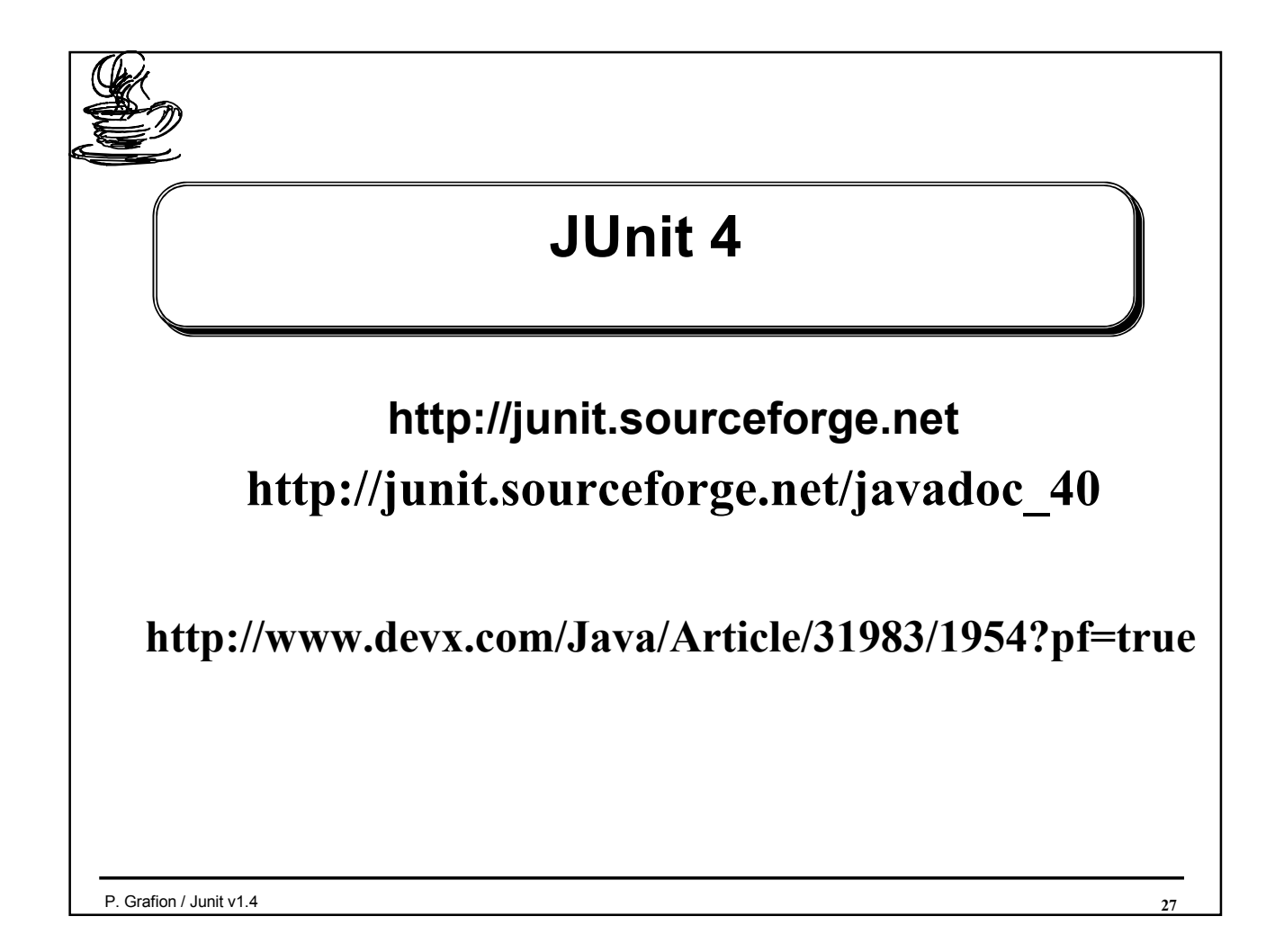

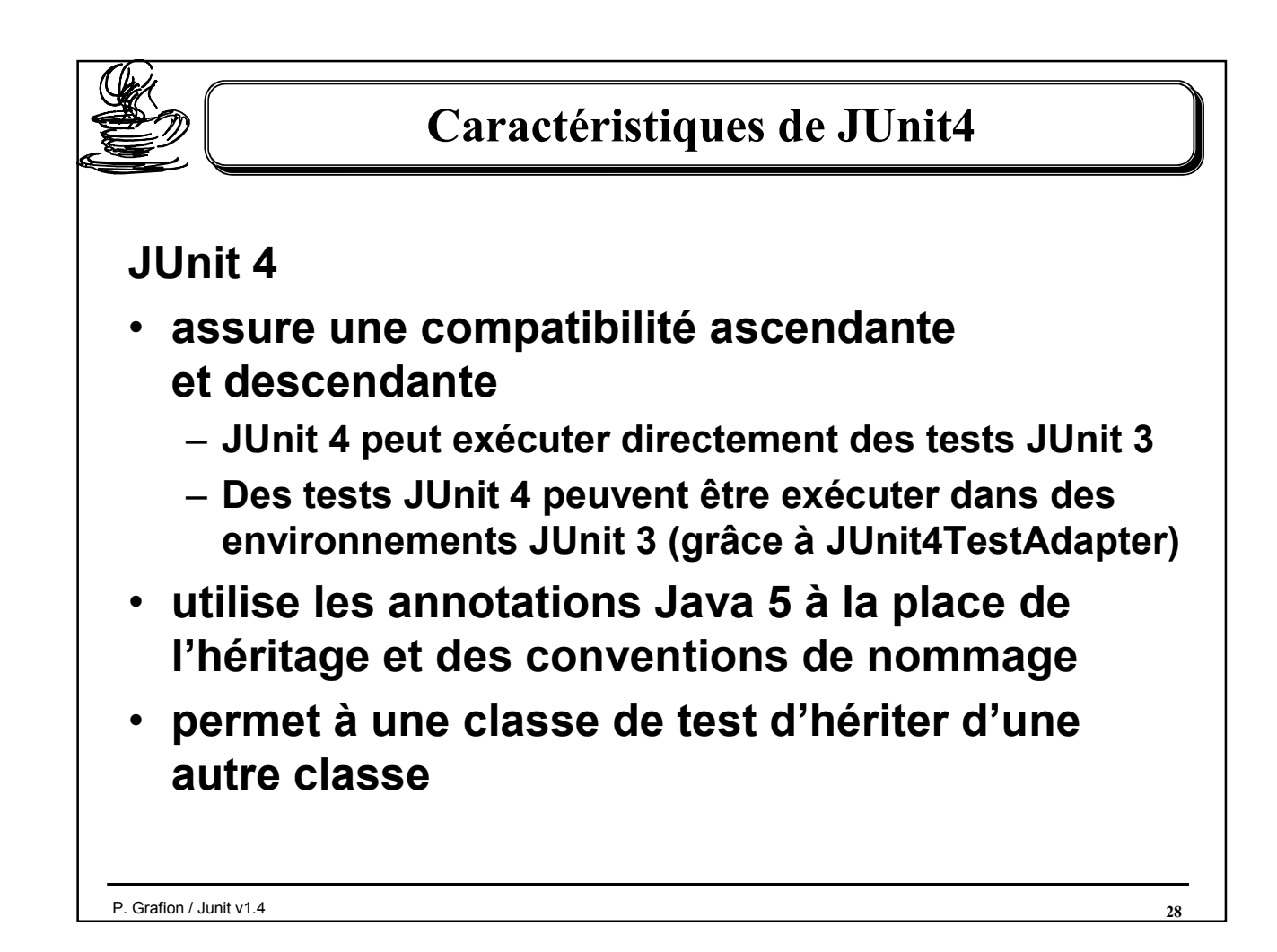

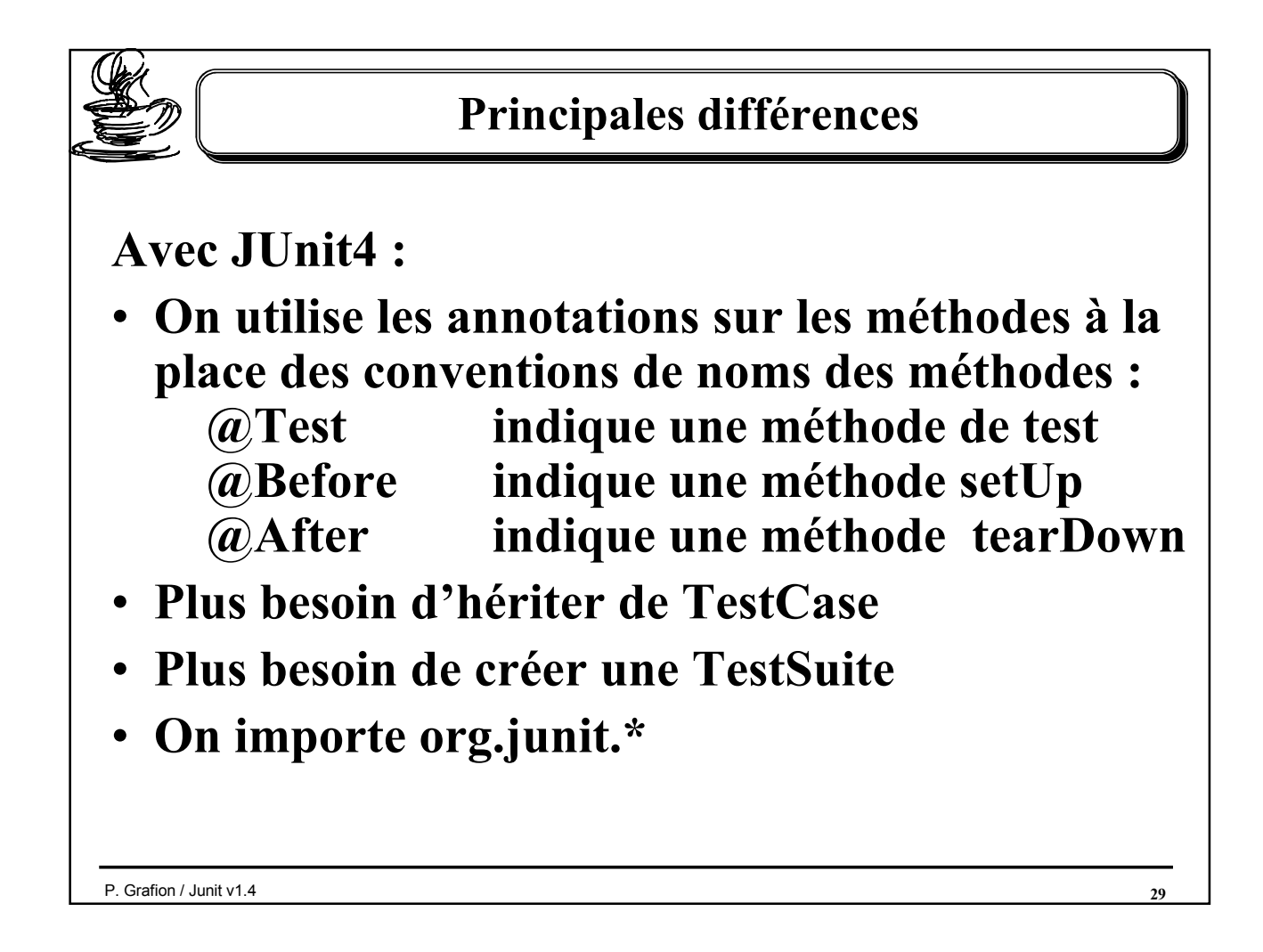

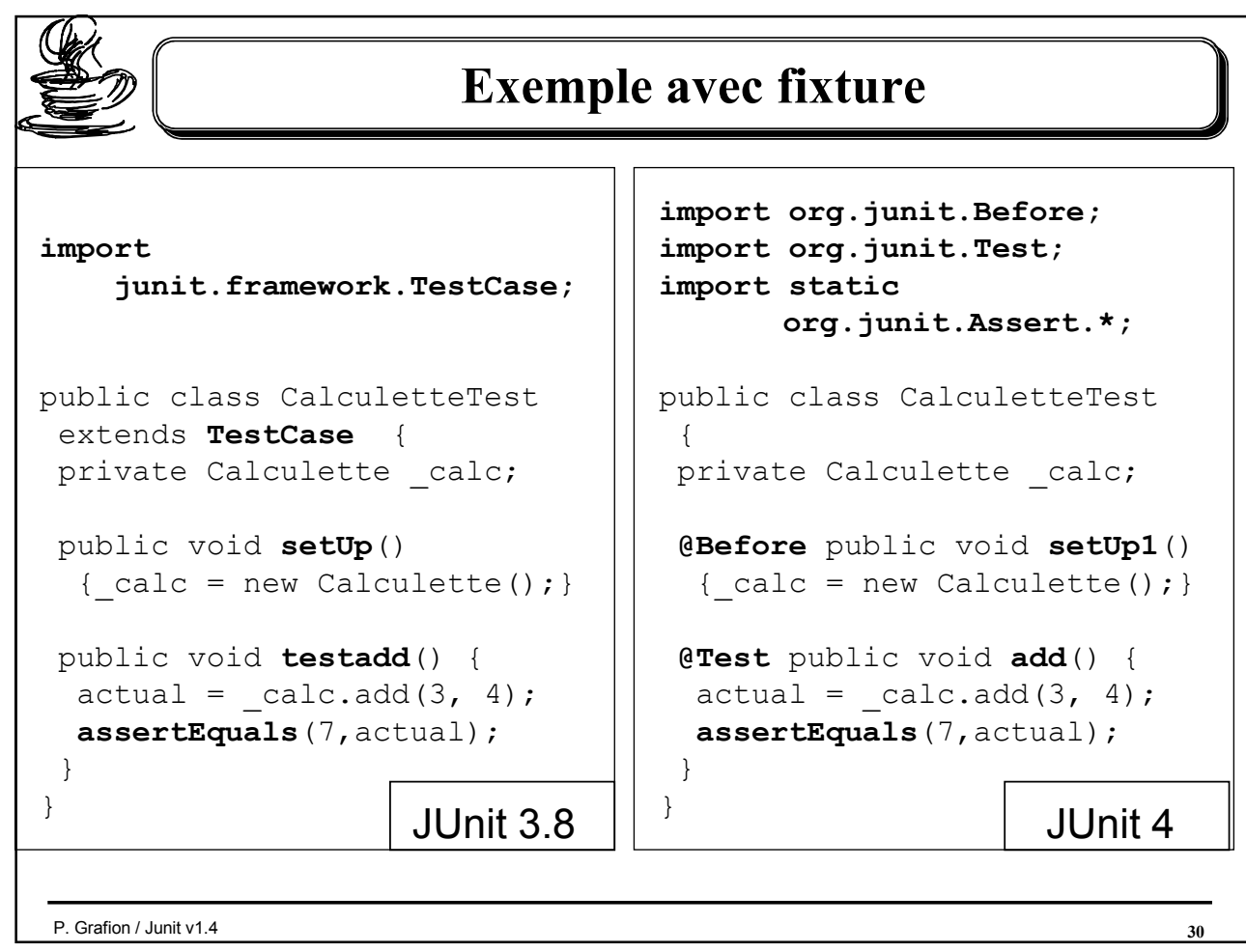

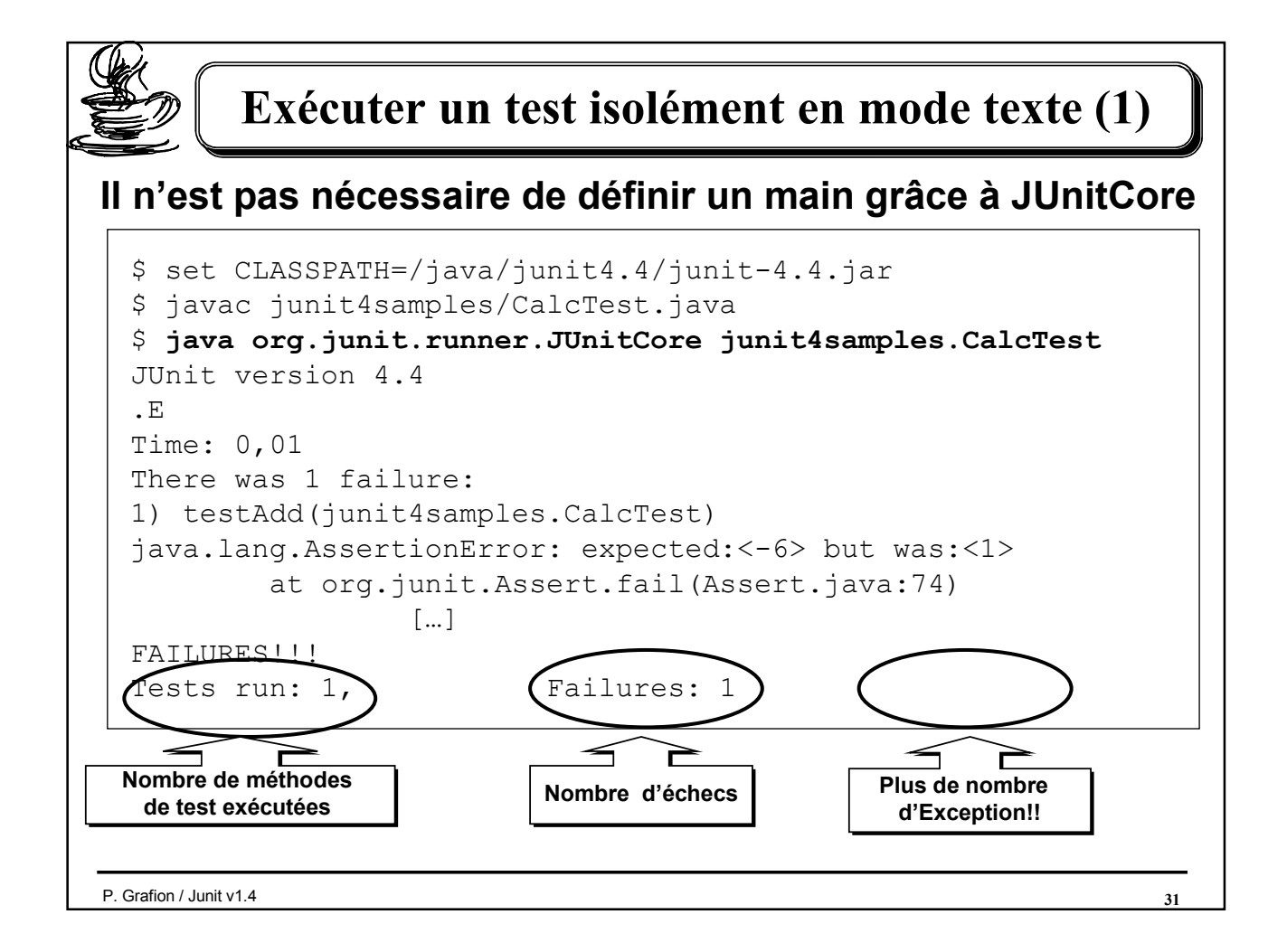

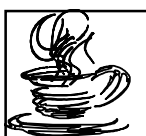

## Exécuter un test isolément en mode texte (2)

On peut aussi définir un main utilisant la façade JUnitCore

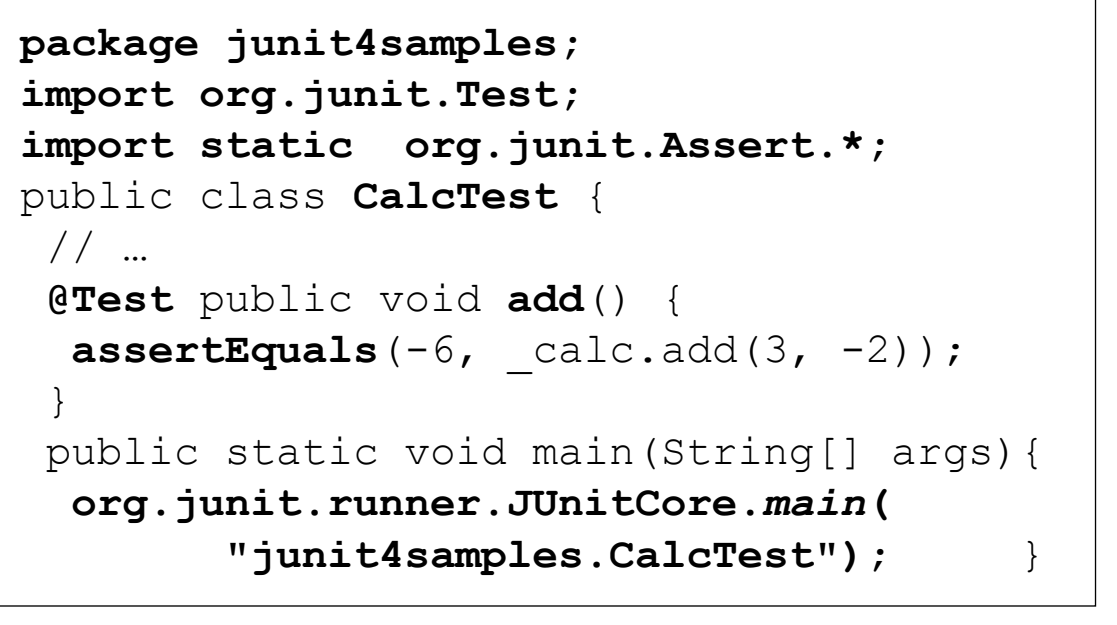

Note: Il n'existe plus de vue graphique (Green Bar) fournie par JUnit 4!

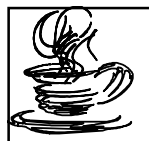

## Exécuter un test isolément en mode texte (3)

### L'output est identique au précédent

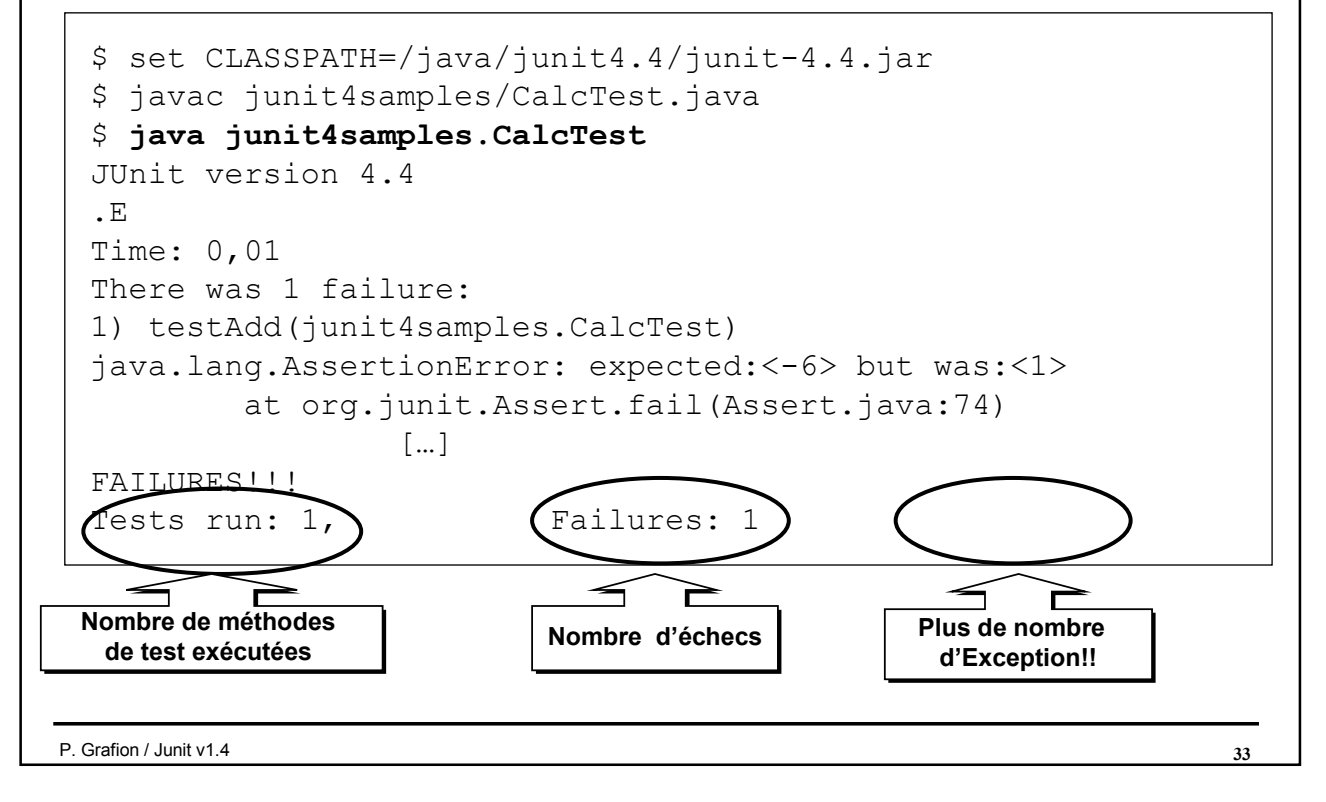

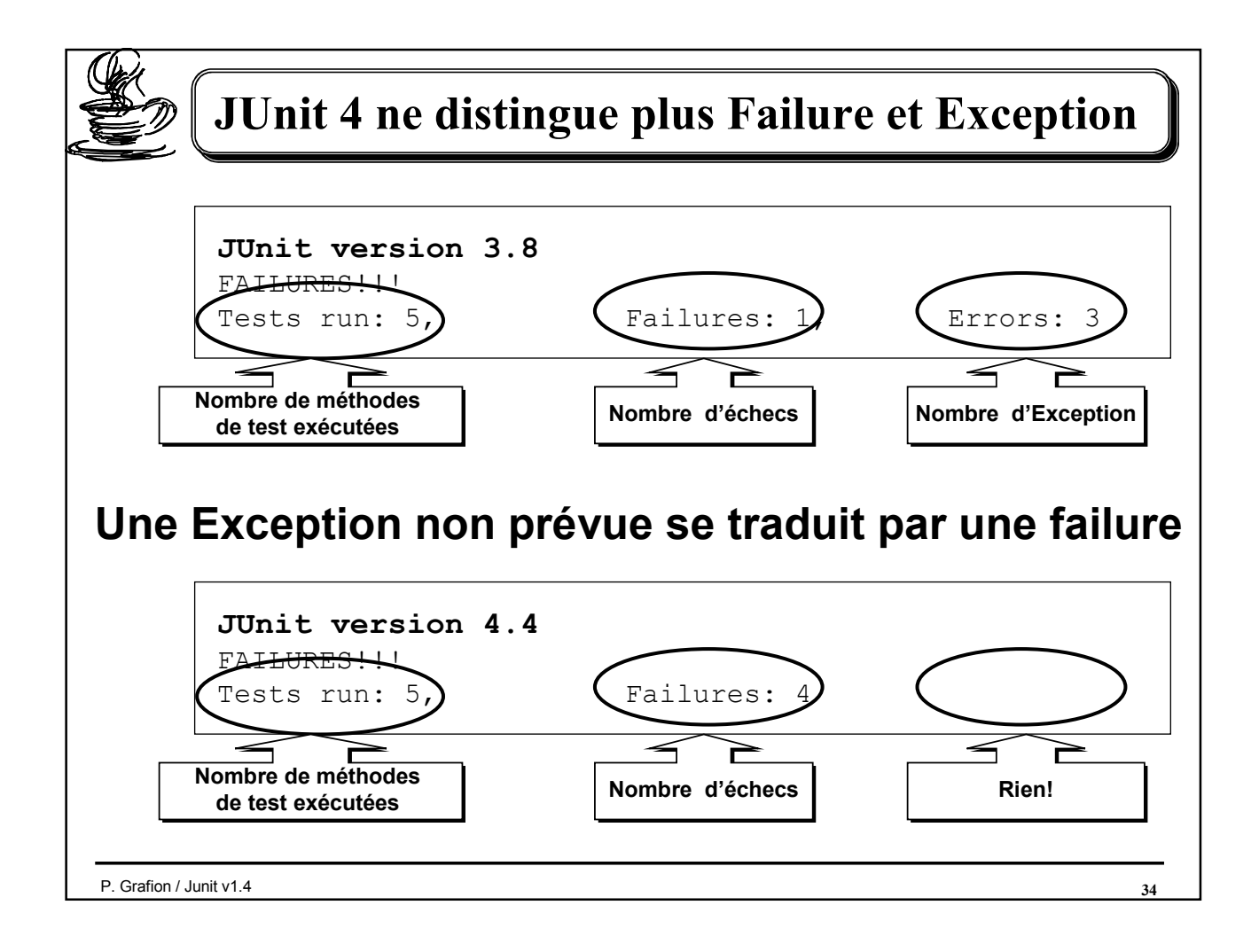

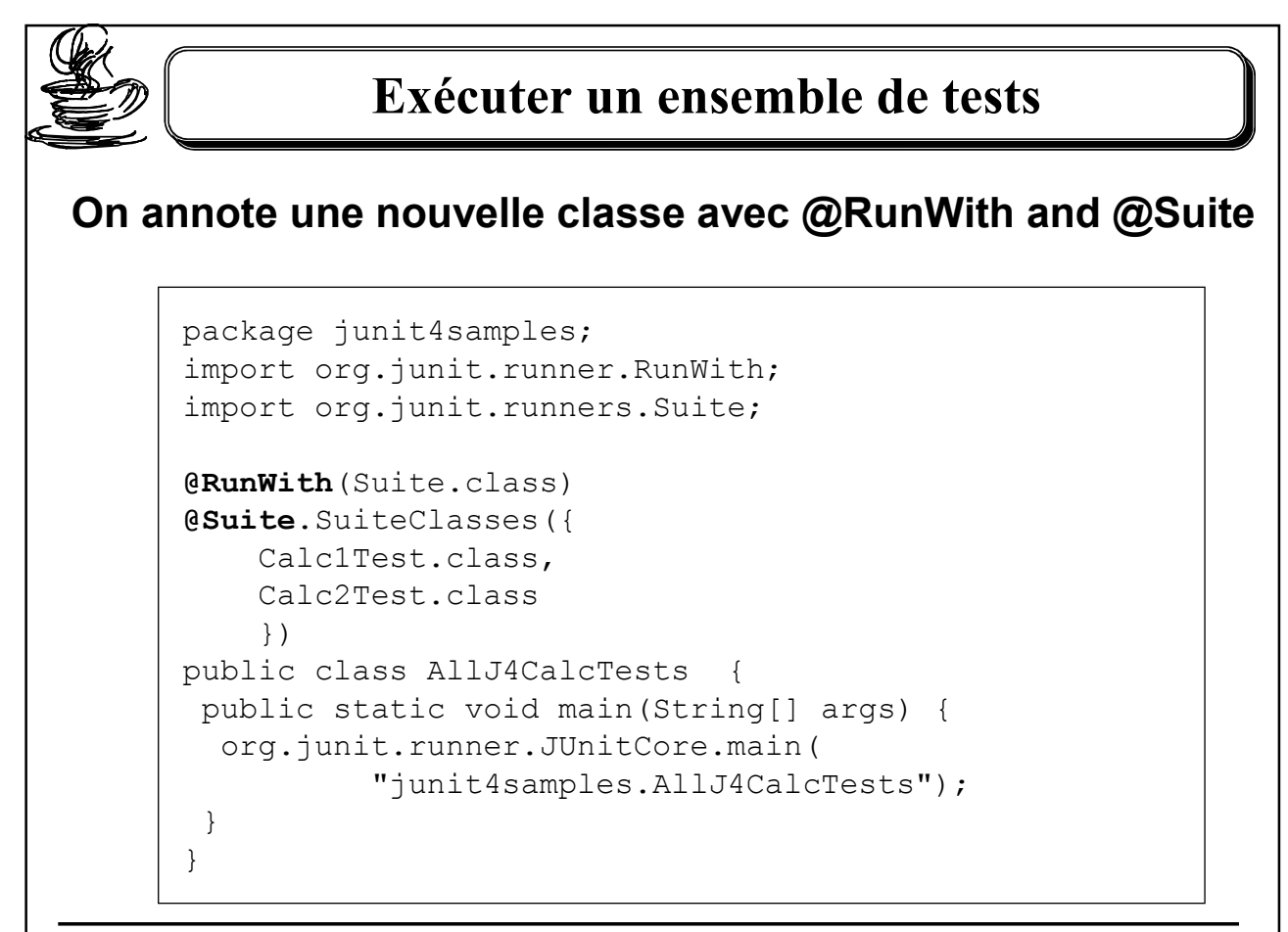

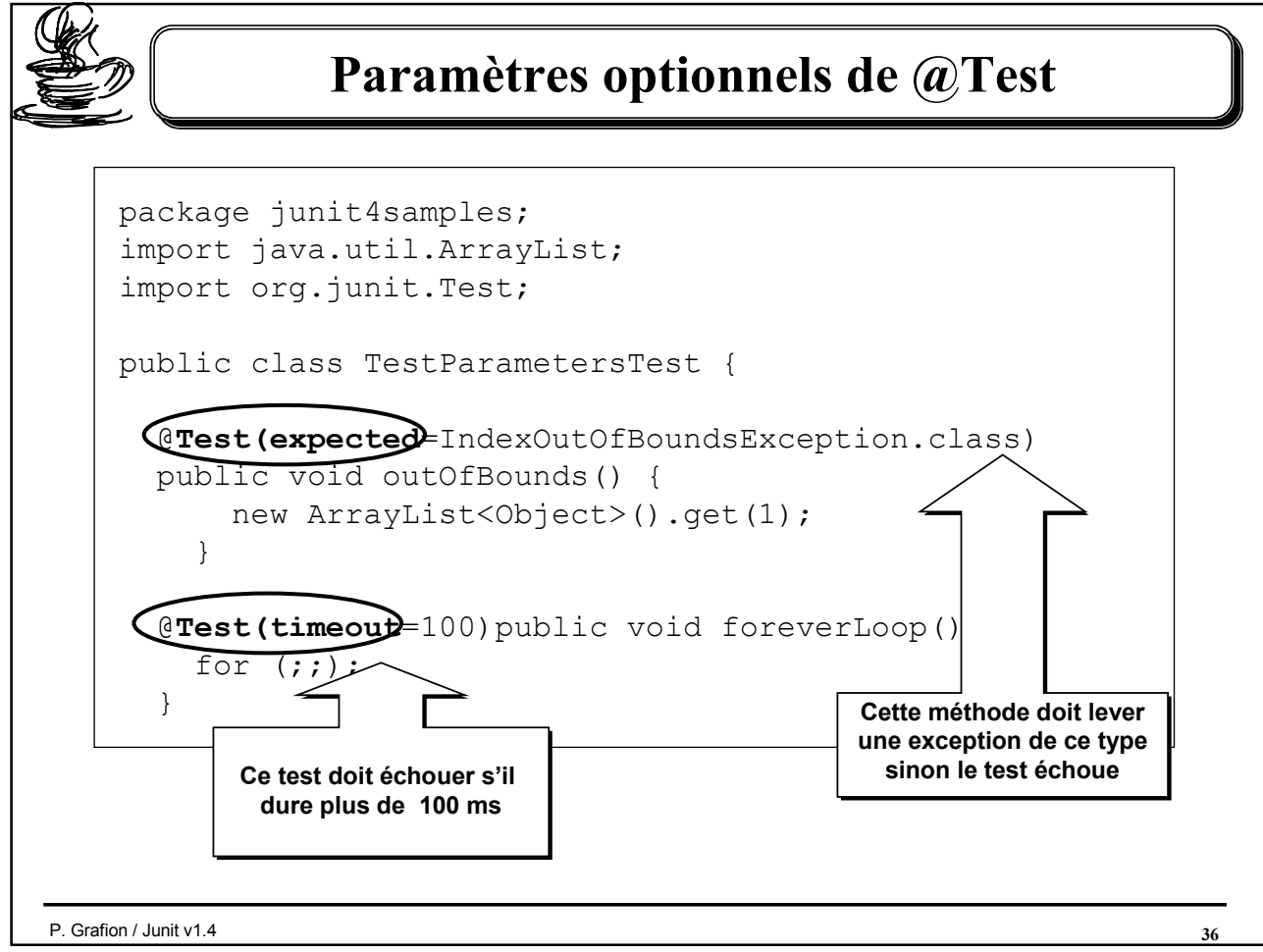